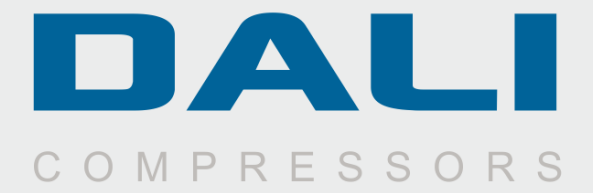

# **Руководство** по эксплуатации\*

# **MULTY AIR MANAGER** (MAM-6090S)

\*Это руководство является приложением к руководству по эксплуатации компрессора TM DALI

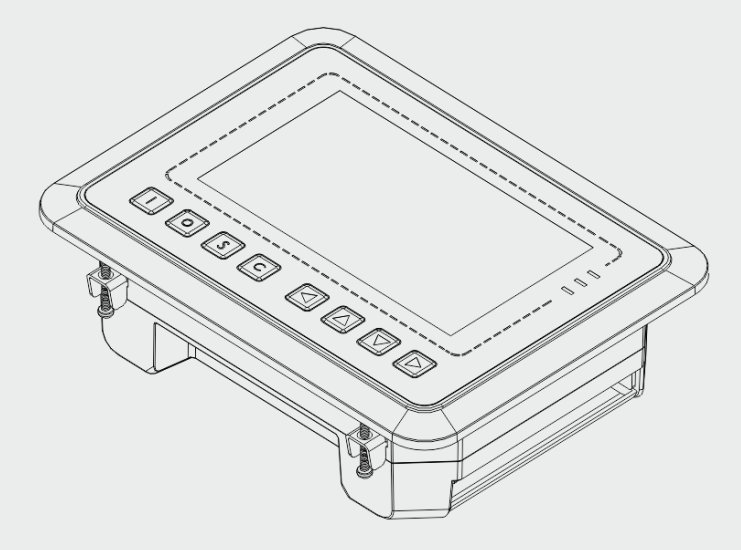

ОБЯЗАТЕЛЬНО! Ознакомьтесь прежде, чем включите оборудование

## Оглавление

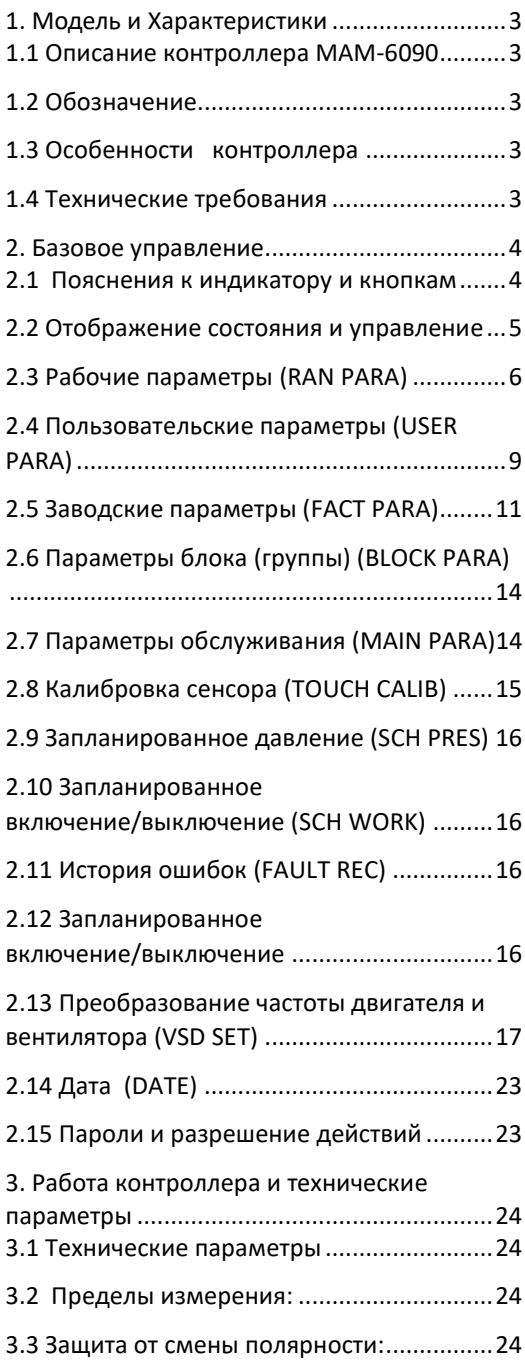

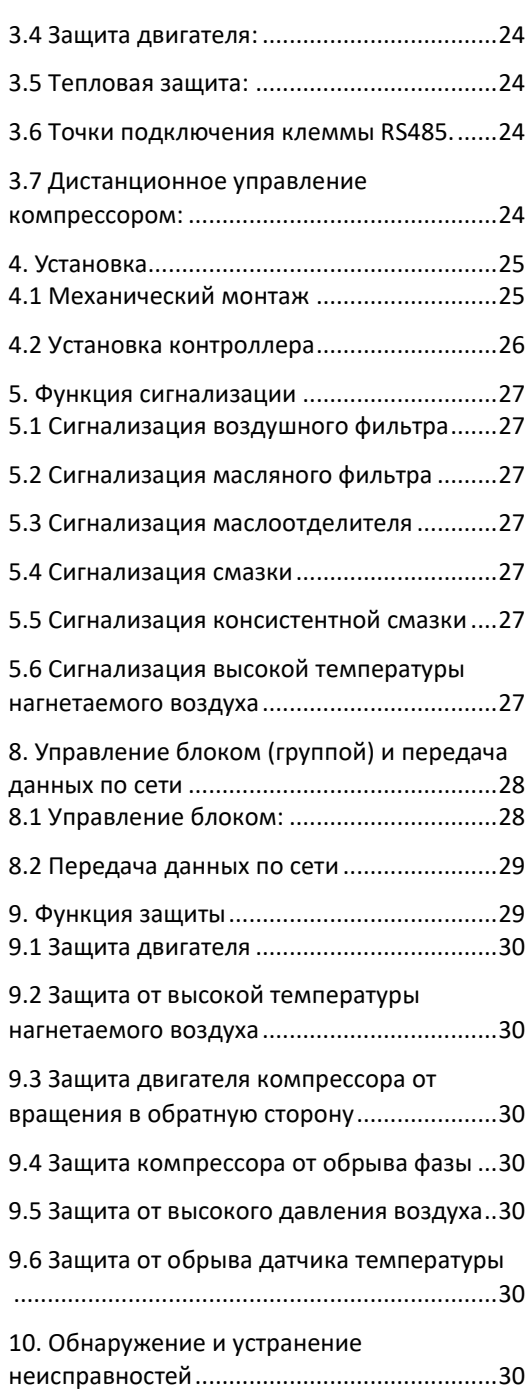

## <span id="page-2-0"></span>**1. Модель и Характеристики**

<span id="page-2-2"></span><span id="page-2-1"></span>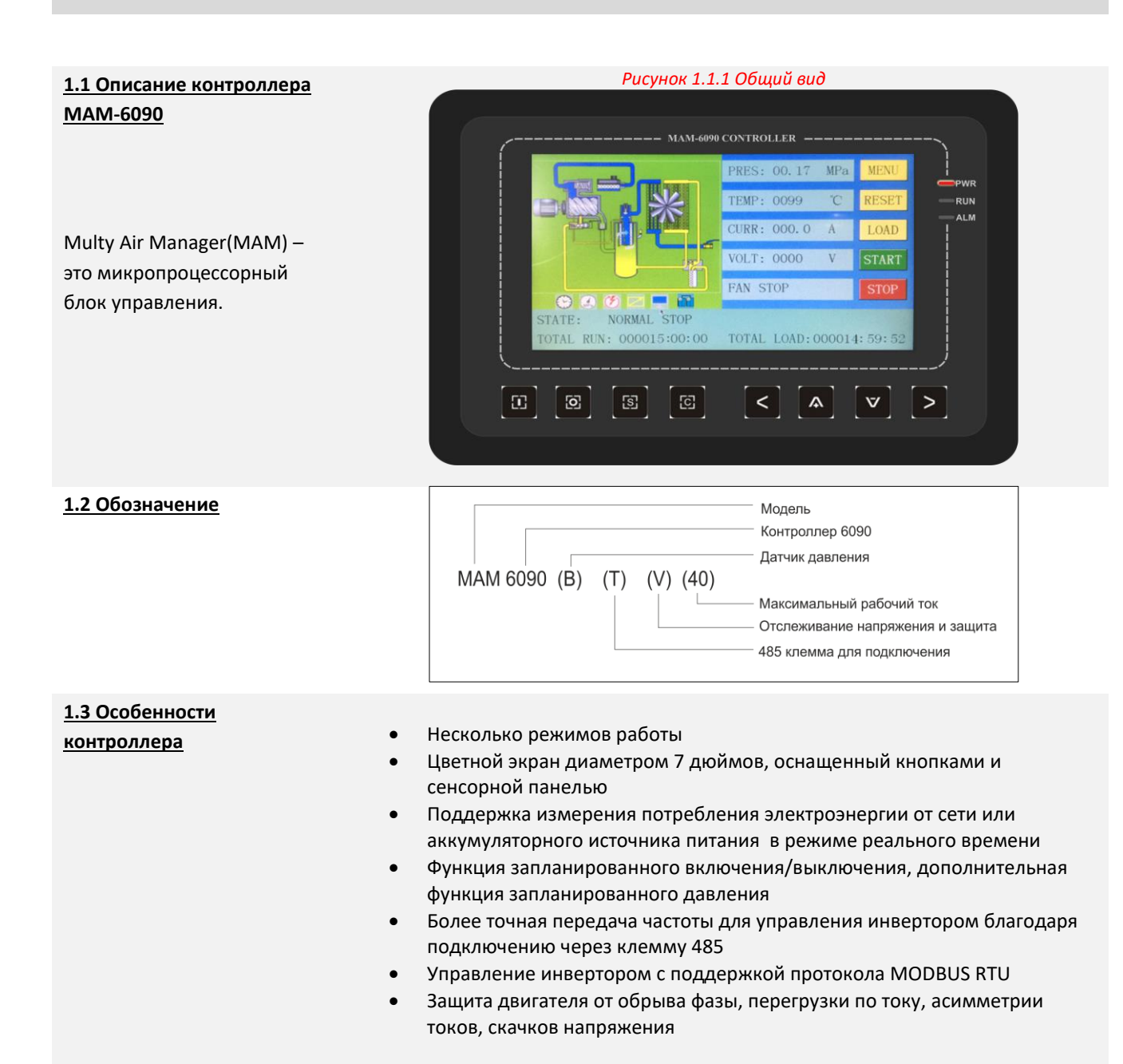

<span id="page-2-4"></span><span id="page-2-3"></span>**1.4 Технические требования** *Таблица 3.2.1 Технические требования мощности для соответствующего двигателя* 

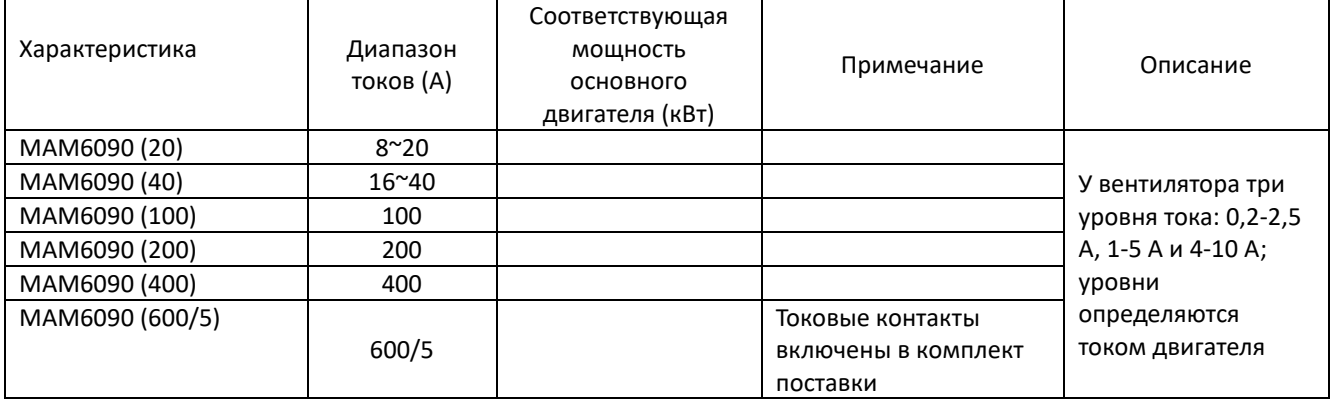

#### <span id="page-3-1"></span><span id="page-3-0"></span>**2. Базовое управление 2.1 Пояснения к индикатору RUN PWR ALM**  $\overline{\phantom{a}}$ **и кнопкам** Питание: -Индикатор светится, когда контроллер подключен к источнику питания. OWE Į Работа: - Индикатор светится, когда двигатель работает. **RUN**  $\overline{\phantom{a}}$ Сигнализация: -Индикатор мерцает, когда срабатывает сигнализация контроллера; **ALM**  $\overline{a}$ -Индикатор светится, когда на контроллере срабатывает сигнализации и он останавливается; -Индикатор гаснет после устранения ошибки и нажатия кнопки сброса. $\Xi$ Đ [o] [s] А **Кнопка включения** -Нажмите кнопку, чтобы запустить компрессор.  $\mathbf{E}$ -Если компрессор установлен в качестве главного (№1),нажмите эту кнопку, чтобы одновременно запустить компрессор и активировать функцию блочного режима.. - Нажмите кнопку, чтобы выключить компрессор; **Кнопка**   $\overline{S}$ **выключения** - Когда компрессор устанавливается в сборочном узле как главный (№ 1), нажмите эту кнопку, чтобы выключить его и режим работы сборочного узла. **Кнопка настройки;**  - Нажмите кнопку, чтобы произвести загрузку/разгрузку в процессе работы  $\Xi$ компрессора **загрузки/разгрузки:** - При изменении информации в текстовом поле нажмите кнопку, чтобы сохранить данные и текущие изменения; - Когда курсор расположен на любой из иконок на страницы, нажмите эту кнопку, чтобы выполнить соответствующую операцию. - Когда на контроллере срабатывает сигнализации и он останавливается, **Кнопка**   $\lceil c \rceil$ **возврата/кнопка**  зажмите эту кнопку на 5 секунд для сброса; **сброса** - При изменении данных нажмите кнопку, чтобы выйти из режима изменения данных; - При просмотре меню нажмите кнопку, чтобы вернуться к предыдущему меню. **Кнопка «влево»:** - При проверке данных в текстовом поле нажмите эту кнопку, чтобы  $\overline{\phantom{a}}$ перейти в режим изменения данных, введенные данные начнут мерцать справа налево; - При изменении информации в текстовом поле нажмите эту кнопку, чтобы передвинуть курсор влево; - При изменении данных в режиме настройки данных и иконках дисплея нажмите эту кнопку, чтобы изменить и сохранить данные; - Когда курсор расположен на иконке страницы, нажмите на эти данные, чтобы вернуться к предыдущей иконке **Кнопка**  - При проверке данных в текстовом поле нажмите кнопку, чтобы перейти в **«вправо»/кнопка**  режим изменения данных, введенные данные начнут мерцать слева **ввода** направо; - При изменении информации в текстовом поле нажмите эту кнопку, чтобы передвинуть курсор вправо; - При изменении данных в режиме настройки данных и иконках дисплея нажмите эту кнопку, чтобы изменить и сохранить данные;

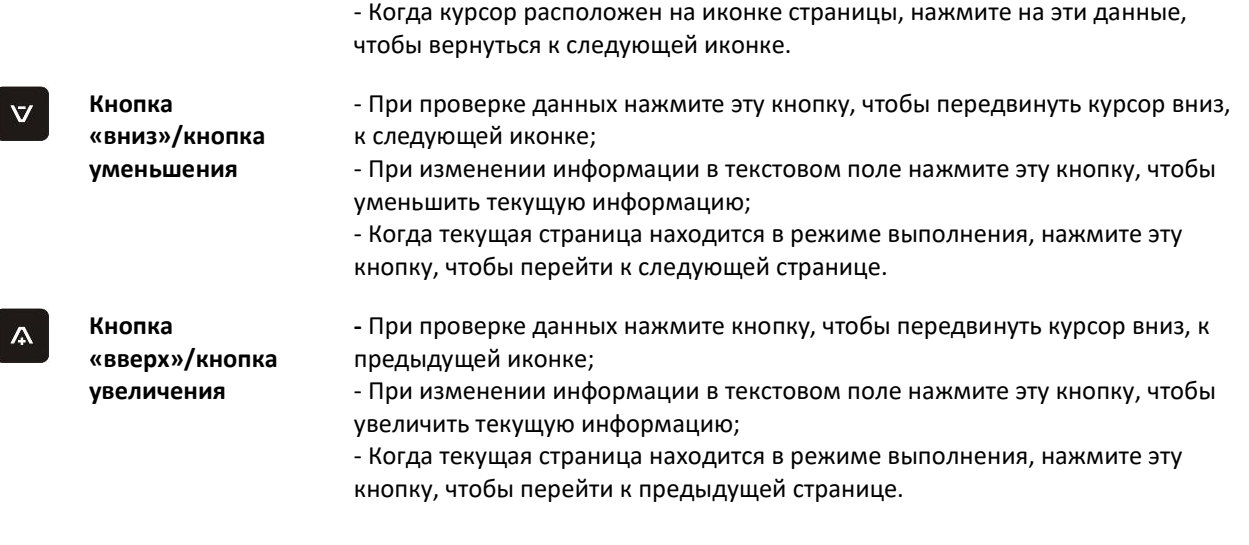

<span id="page-4-0"></span>**2.2 Отображение состояния и управление** После включения на экране дисплея в течение некоторого времени отображается это изображение, а также надпись «MAM-6090»:

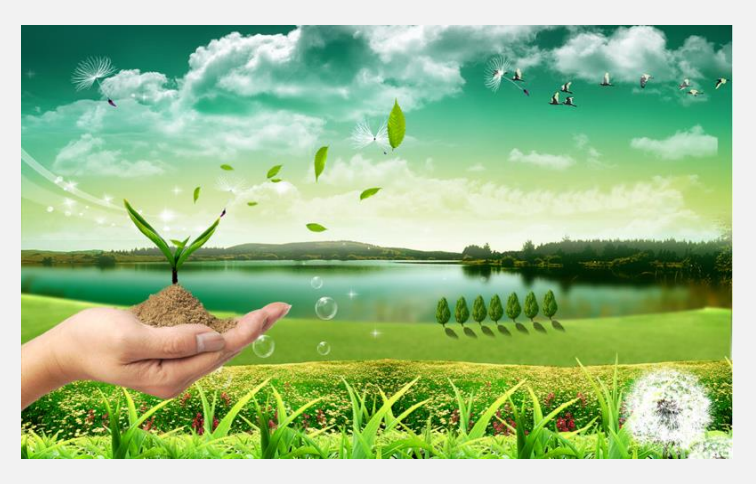

Через 5 секунд экран сменится на меню, представленное ниже:

Нажмите кнопку

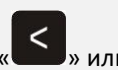

чтобы

выполнить соответствующую функцию

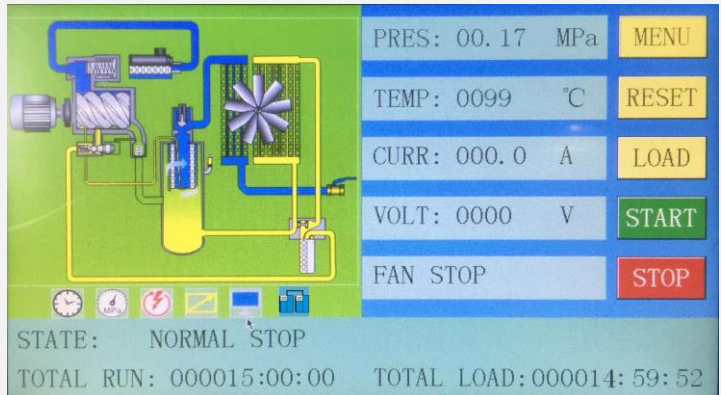

MENU - Меню RESET – Сброс настроек LOAD – Загрузка START – Начало работы STOP – Остановка работы STATE – Состояние ( положение) NORMAL STOP- Обычная остановка TOTAL RUN – Общее время работы TOTAL LOAD – Общее время загрузки PRESS: - Давление TEMP: -Температура CURR: - Сила тока VOLT: Напряжение FAN STOP: Остановка вентилятора

#### Обозначение иконок:

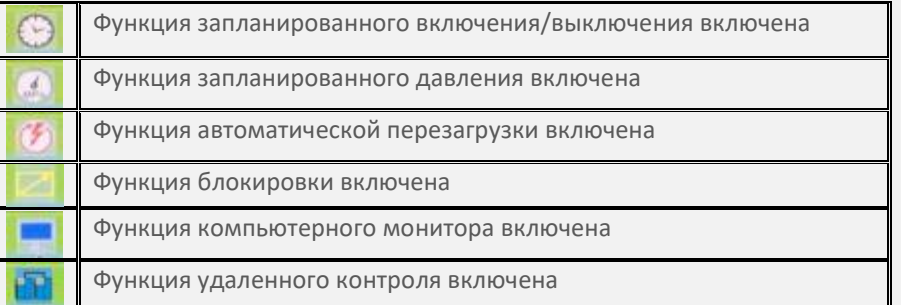

Пользователь может войти в меню нажав на иконку «MENU» на экране или на

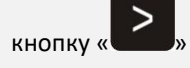

**ВАЖНО Во избежание помех, выдерживайте интервал в 20 секунд между нажатием кнопок включения и выключения**

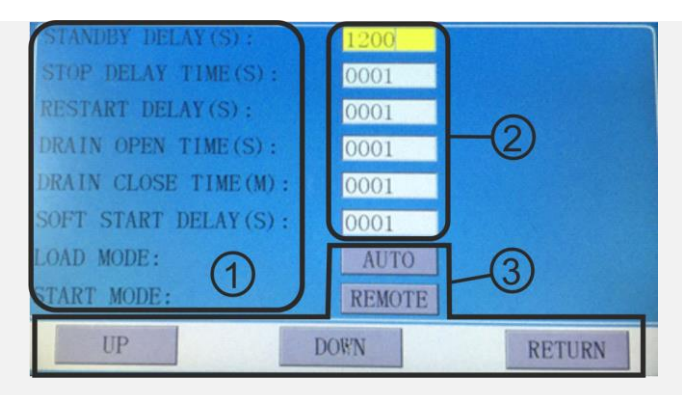

1–Текстовое поле (обозначения смотрите в разделе «Пользовательские параметры»

- раздел 2.4
- 2–Настройка данных 3- Иконки дисплея:
- AUTO автоматический
- REMOTE дистанционное управление
- UP вверх
- DOWN вниз

RETURN - возврат к предыдущему действию

Войти в соответствующее меню можно нажав на иконку на экране или на

кнопку  $\overline{\mathbb{S}}$ 

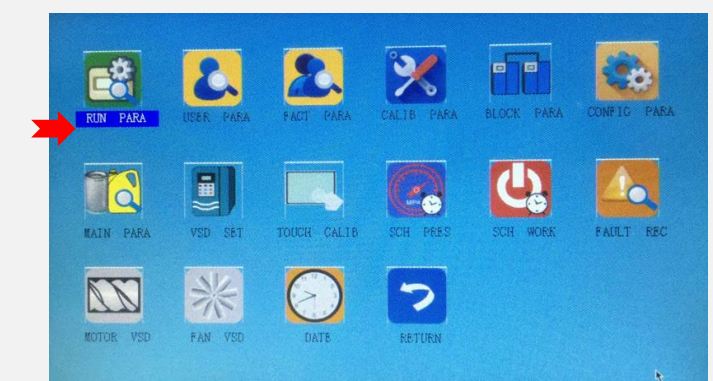

Положение курсора на иконке определяется синей подсветкой

<span id="page-5-0"></span>**2.3 Рабочие параметры** (RAN PARA)

Нажмите на «РАБОЧИЕ ПАРАМЕТРЫ», чтобы просмотреть соответствующую информацию, перечисленную ниже:

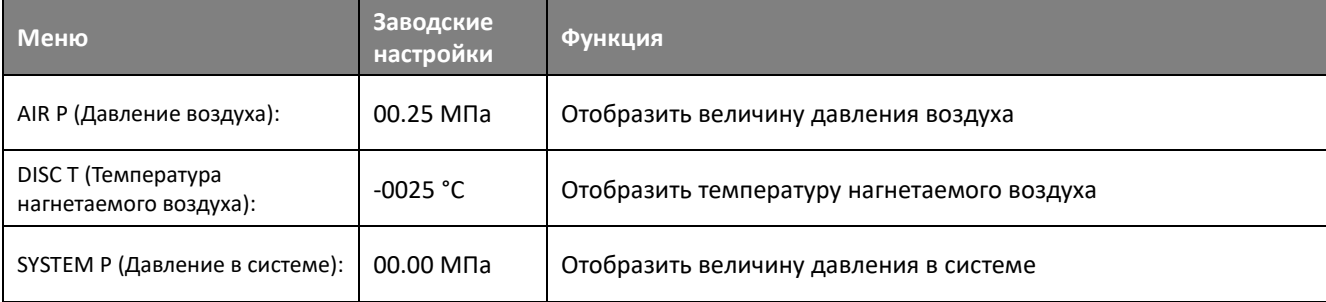

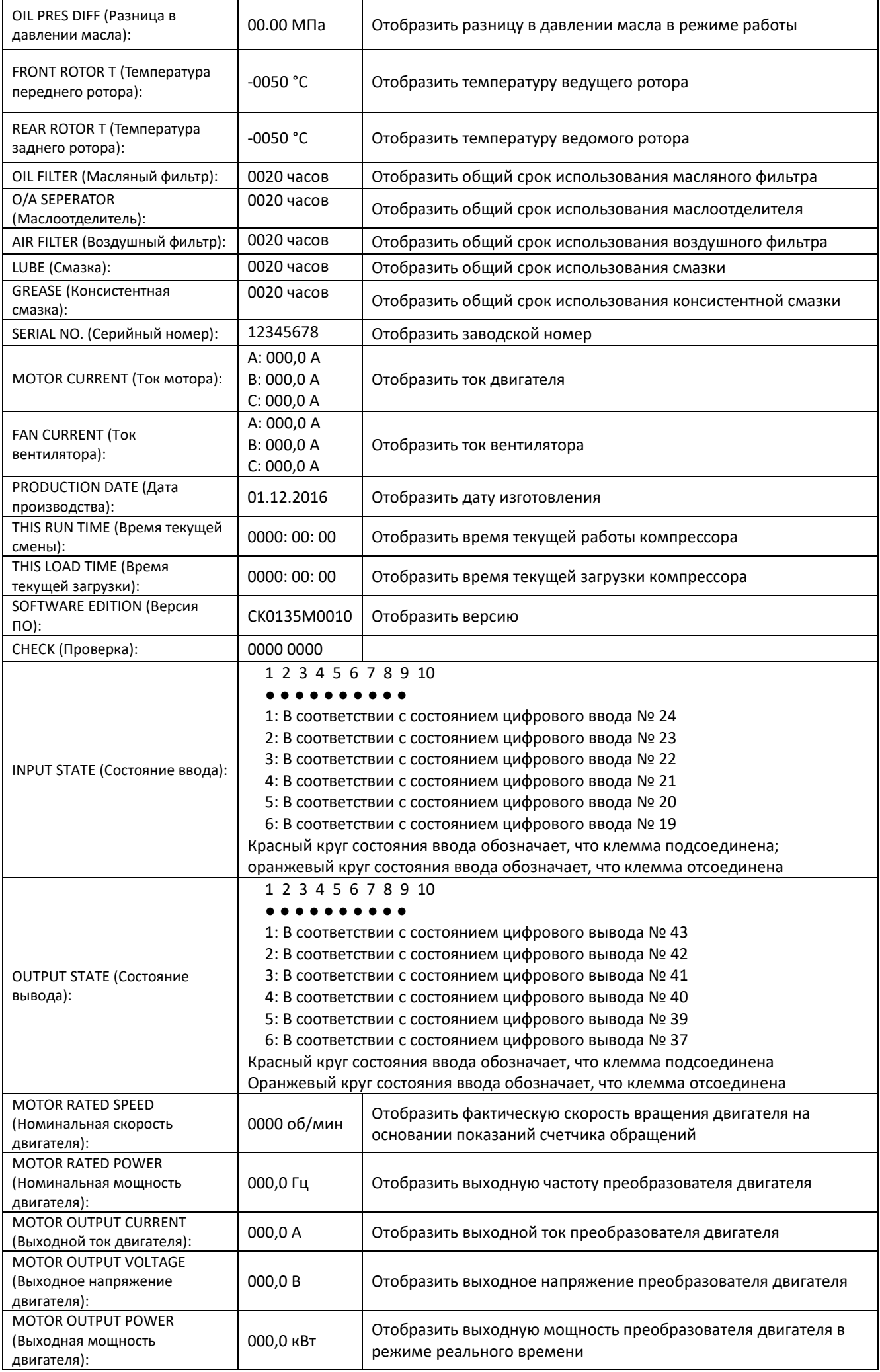

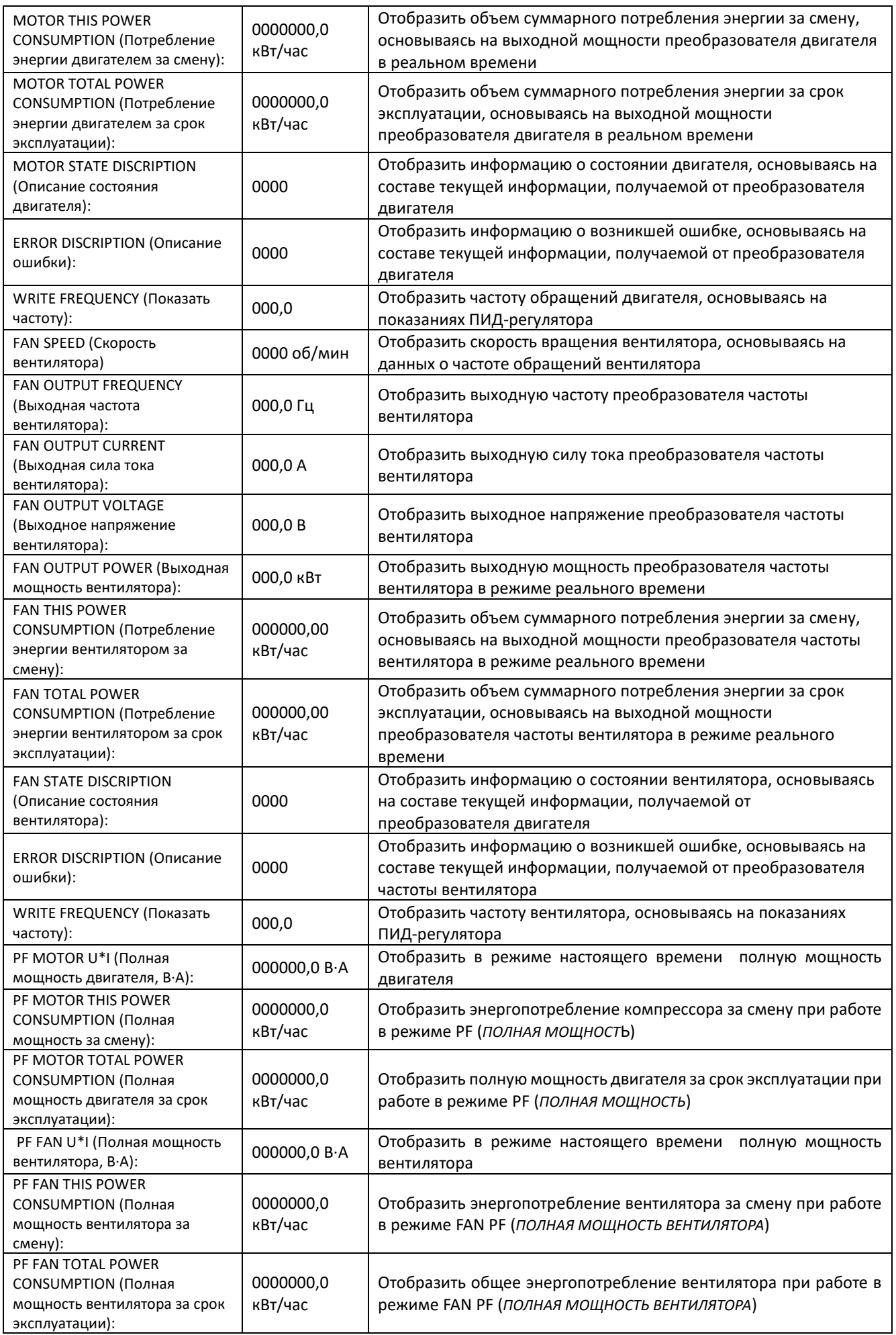

## <span id="page-8-0"></span>**2.4 Пользовательские**

**параметры** (USER PARA)

Когда курсор расположен на иконке страницы, нажмите «

 $\Xi$ l», чтобы выполнить (подтвердить) соответствующую функцию

1. Поместив курсор в указанном месте, возможно изменить параметр нажатием непосредственно на текстовое поле, если пароль уже был введен.

2. Если пароль еще не вводился, на экране появится окно для введения пароля. Управление кнопками осуществляется следующим образом

Пользовательские параметры позволяют сохранять соответствующие данные.

## **ВАЖНО Для внесения изменений необходимо знать пользовательский пароль (Примечание: Уточняется у дилера)**

Сенсорное управление (Желтый фон)

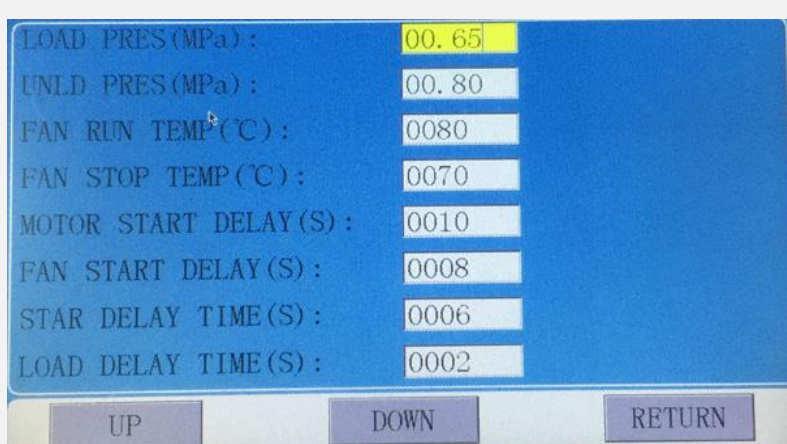

#### Режим работы:

1) В режиме просмотра информации нажмите кнопку «влево» или «вправо», чтобы перейти в режим изменения информации

2) В режиме просмотра информации нажмите кнопку «вверх» или «вниз», чтобы передвинуть курсор к следующей иконке

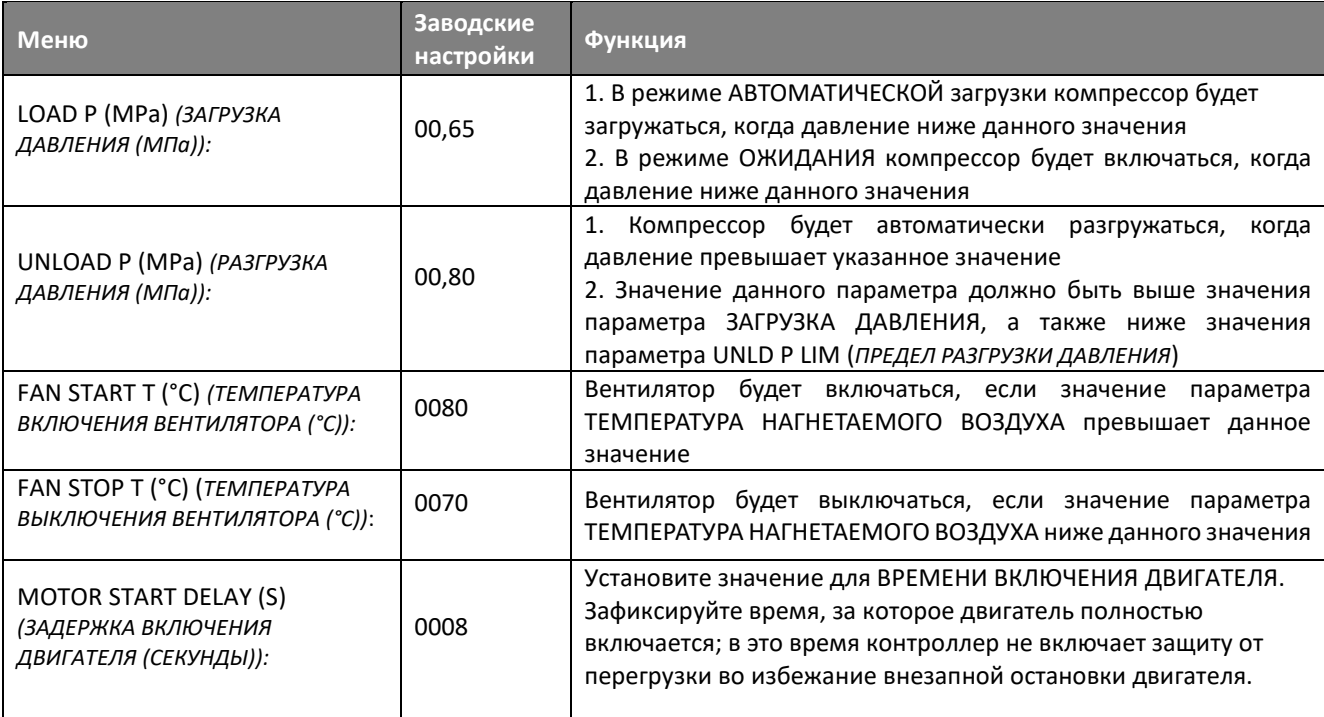

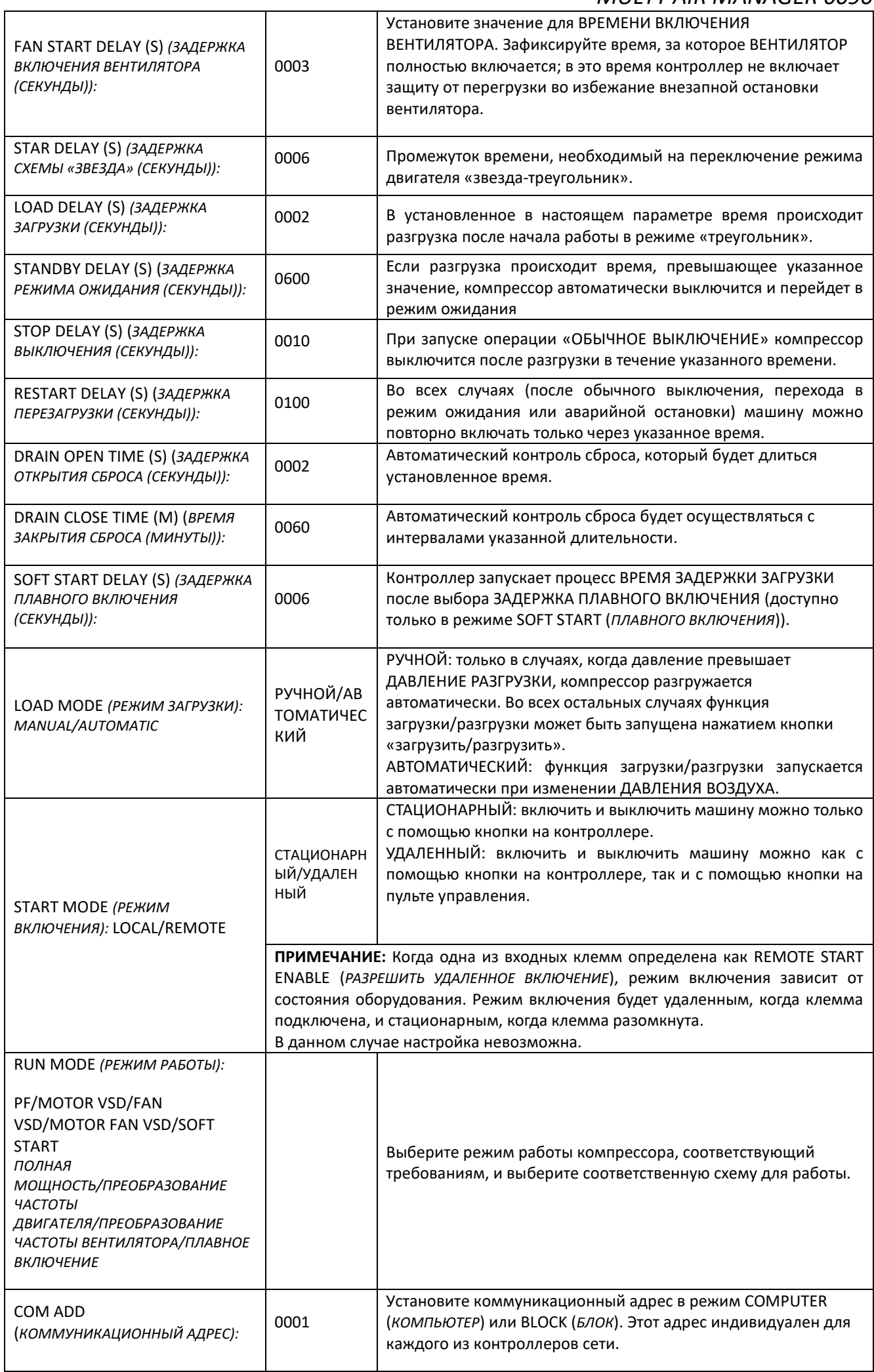

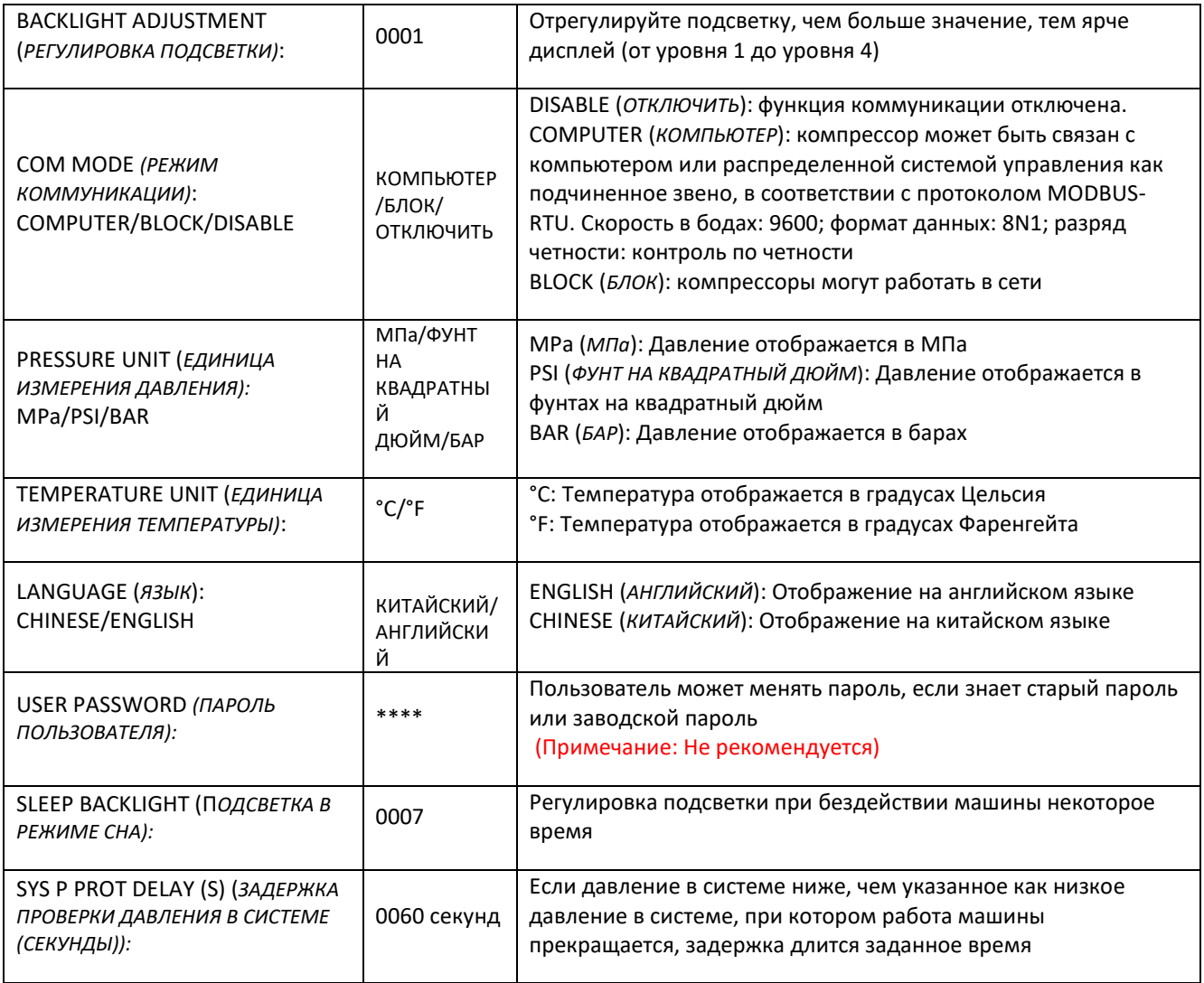

## <span id="page-10-0"></span>**2.5 Заводские параметры**

(FACT PARA)

Заводские параметры позволяют сохранять необходимые данные. Изменение осуществляется аналогично изменению пользовательских параметров.

## **ВАЖНО Для внесения изменений необходимо знать заводской пароль. (ЗАПРЕШЕНО без согласования с ЗАВОДОМ-ПРОИЗВОДИТЕЛЕМ !)**

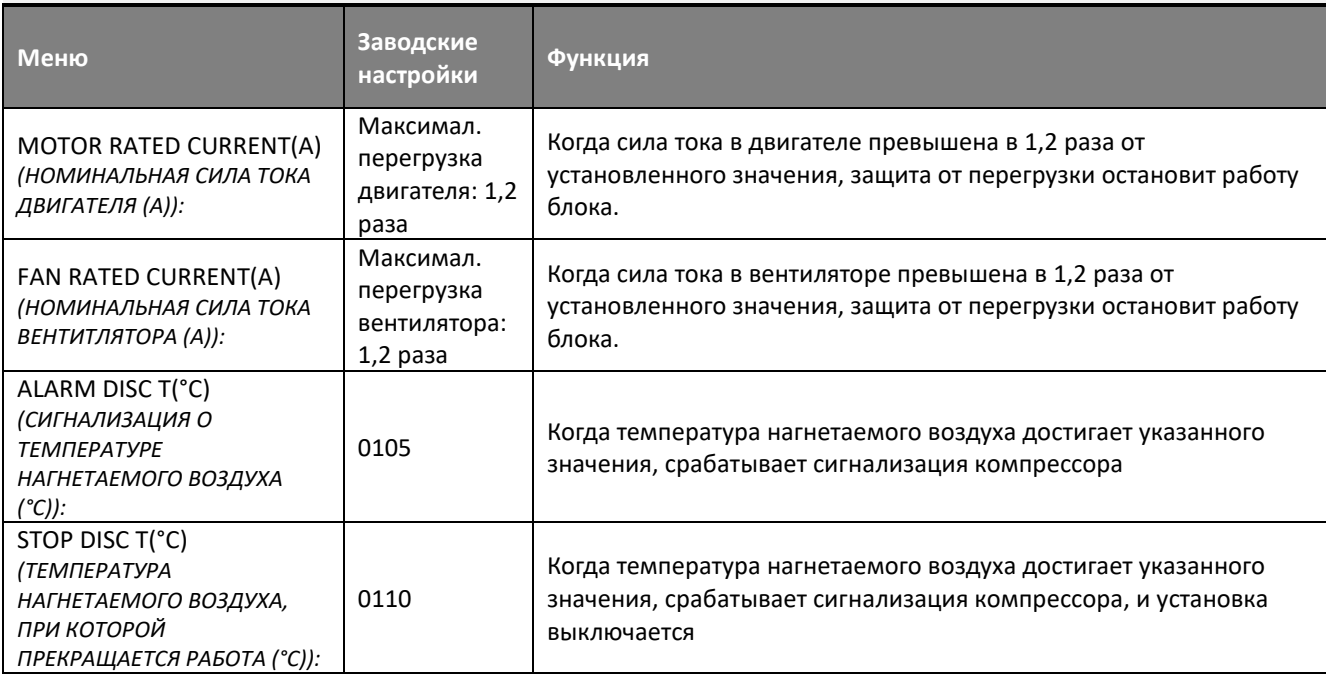

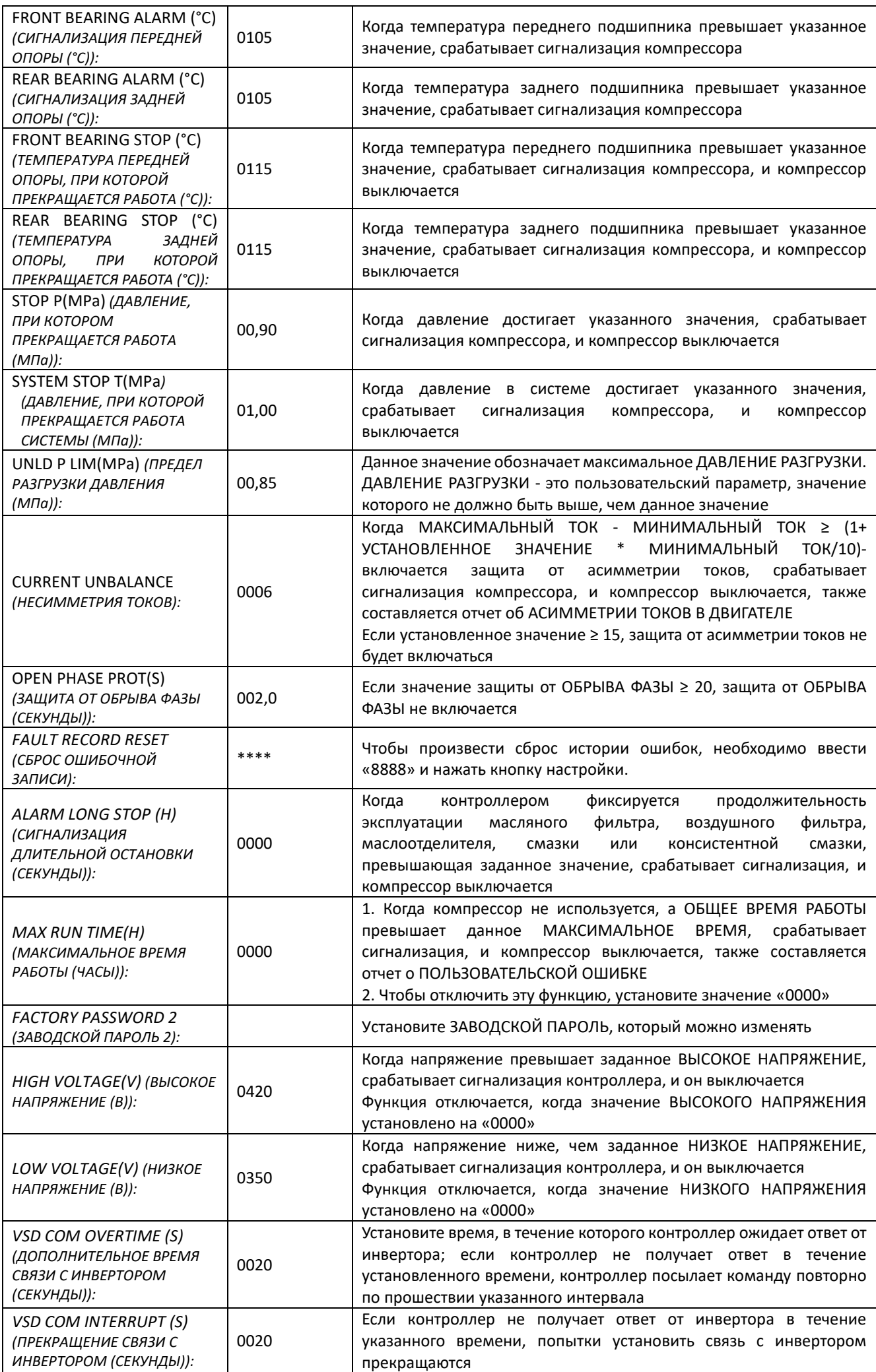

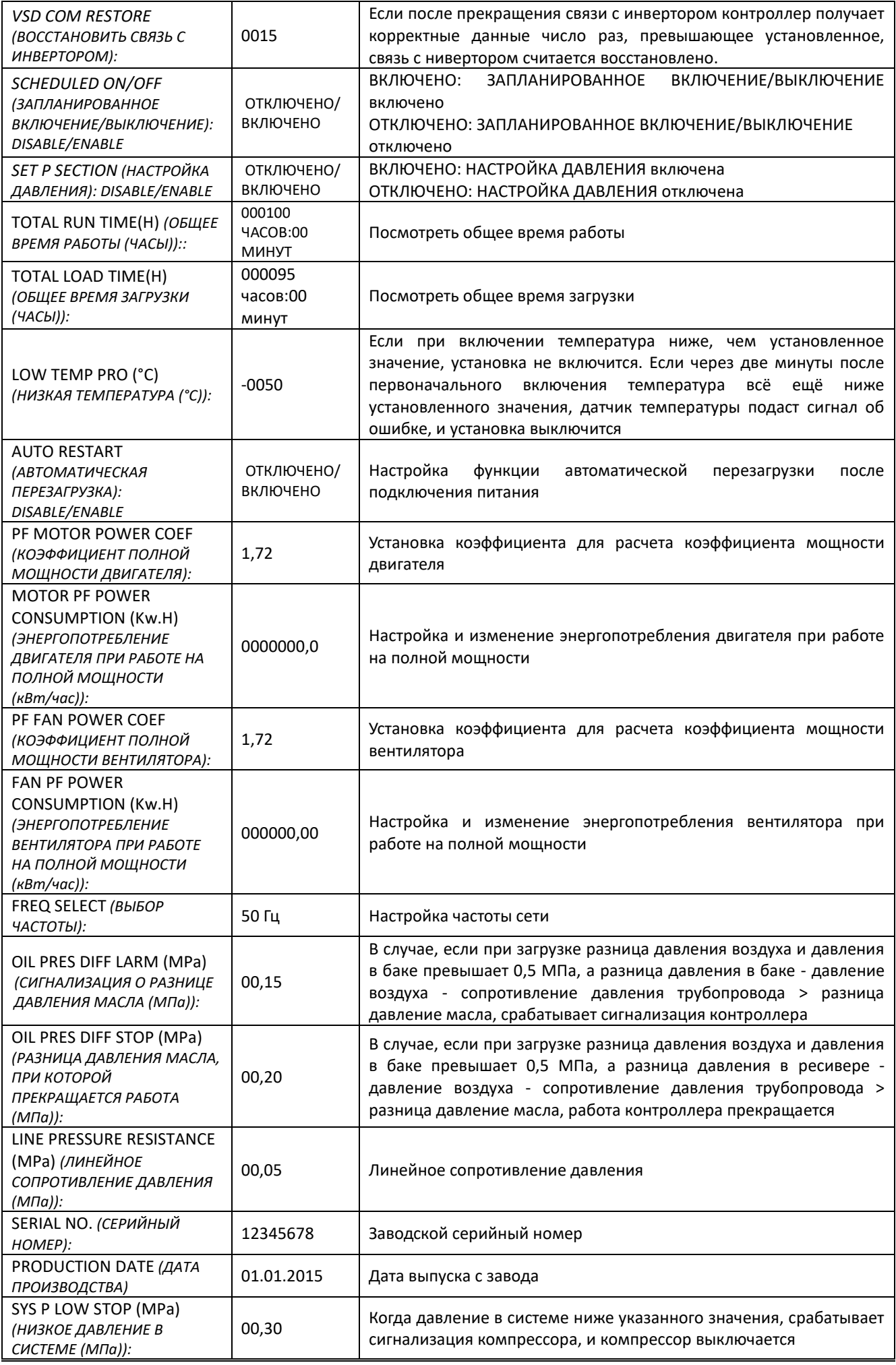

# <span id="page-13-0"></span>**2.6 Параметры блока**

**(группы) (BLOCK PARA)** Параметры блока (группы) позволяют сохранять необходимые данные.

**ВАЖНО Для просмотра настроек и внесения изменений необходимо знать пароль блока.**

### Основные функции:

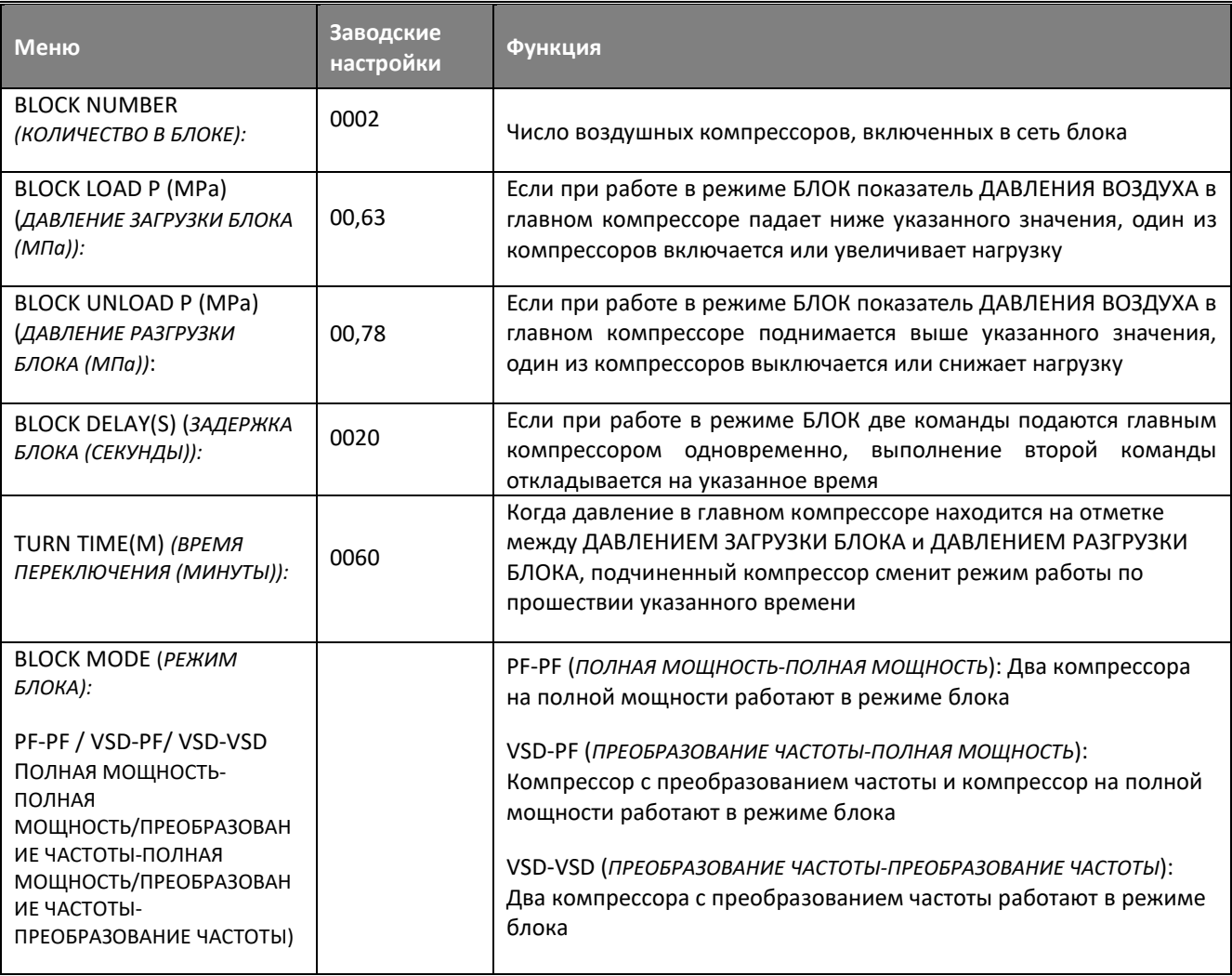

#### <span id="page-13-1"></span>**2.7 Параметры обслуживания** (MAIN PARA) Параметры обслуживания позволяют сохранять информацию, необходимую для технического обслуживания

**ВАЖНО Для просмотра настроек и внесения изменений необходимо знать пароль блока** 

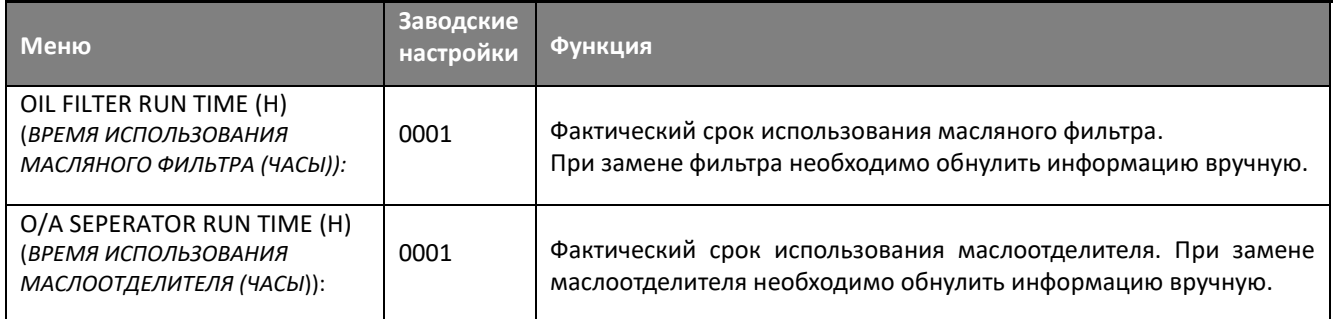

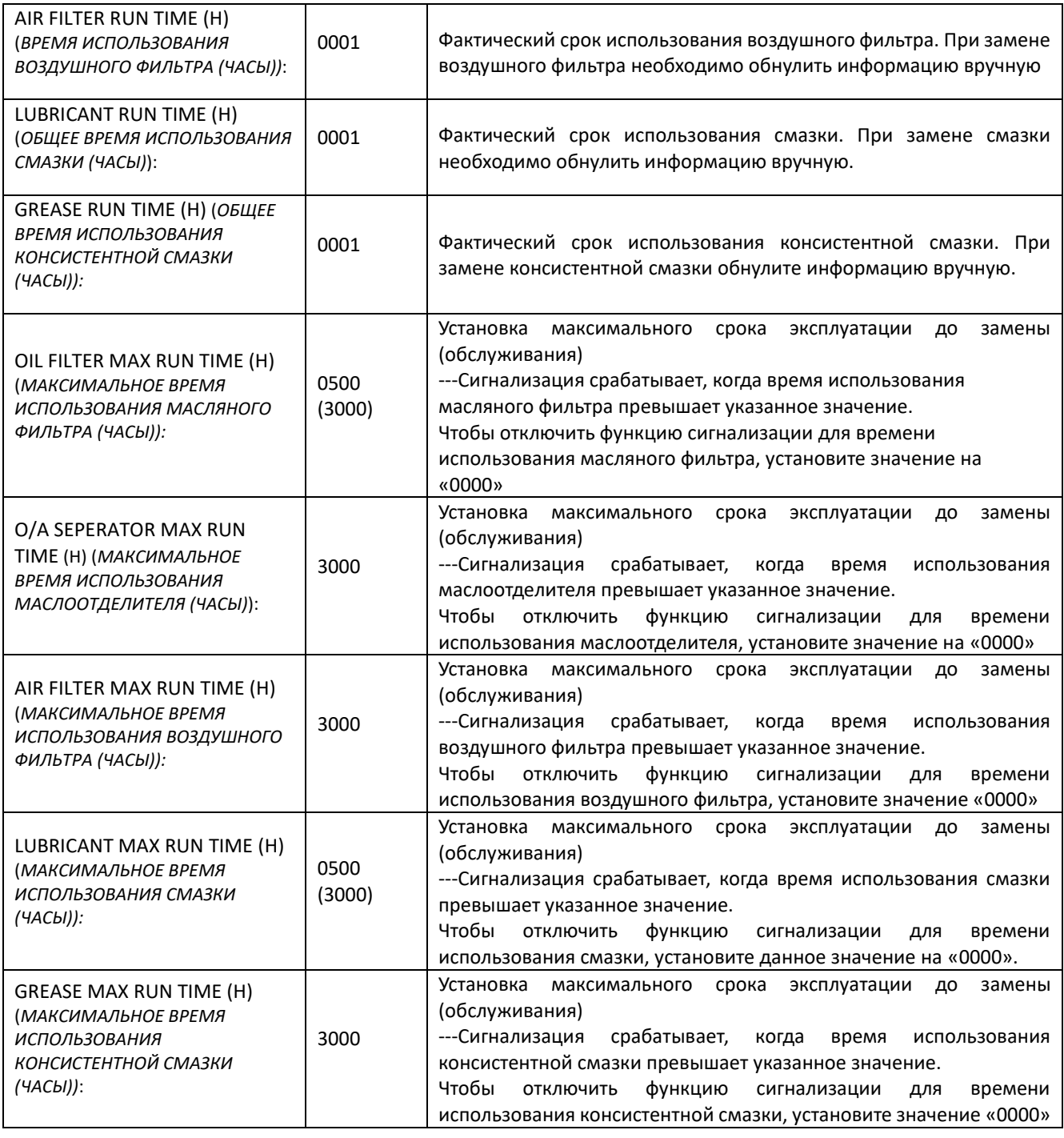

<span id="page-14-0"></span>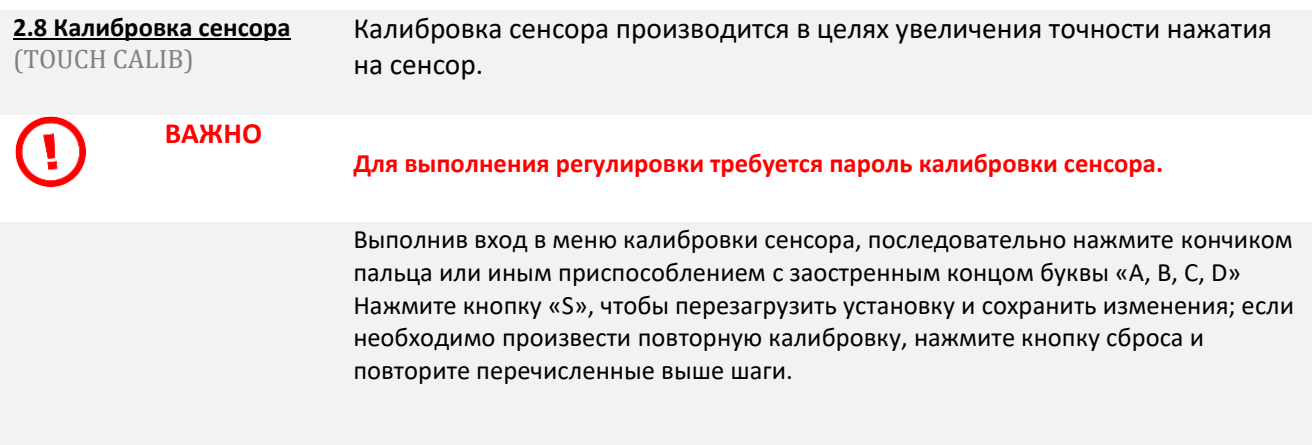

#### <span id="page-15-0"></span>**2.9 Запланированное давление** (SCH PRES)

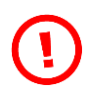

Данная настройка используется для определения Запланированного давления (Scheduled P).

**ВАЖНО Для просмотра настроек и внесения изменений необходимо знать пароль Запланированного давления.**

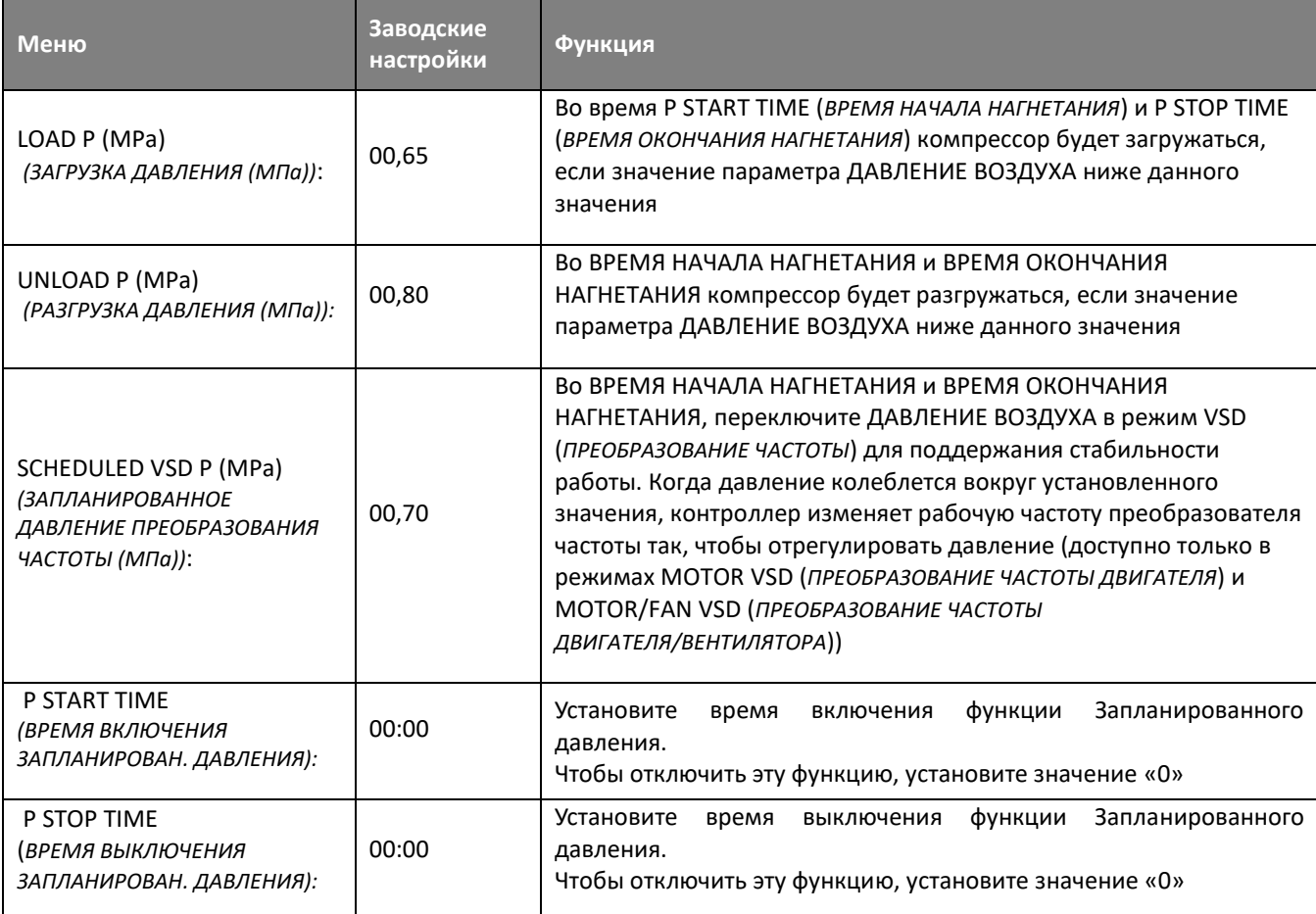

<span id="page-15-3"></span><span id="page-15-2"></span><span id="page-15-1"></span>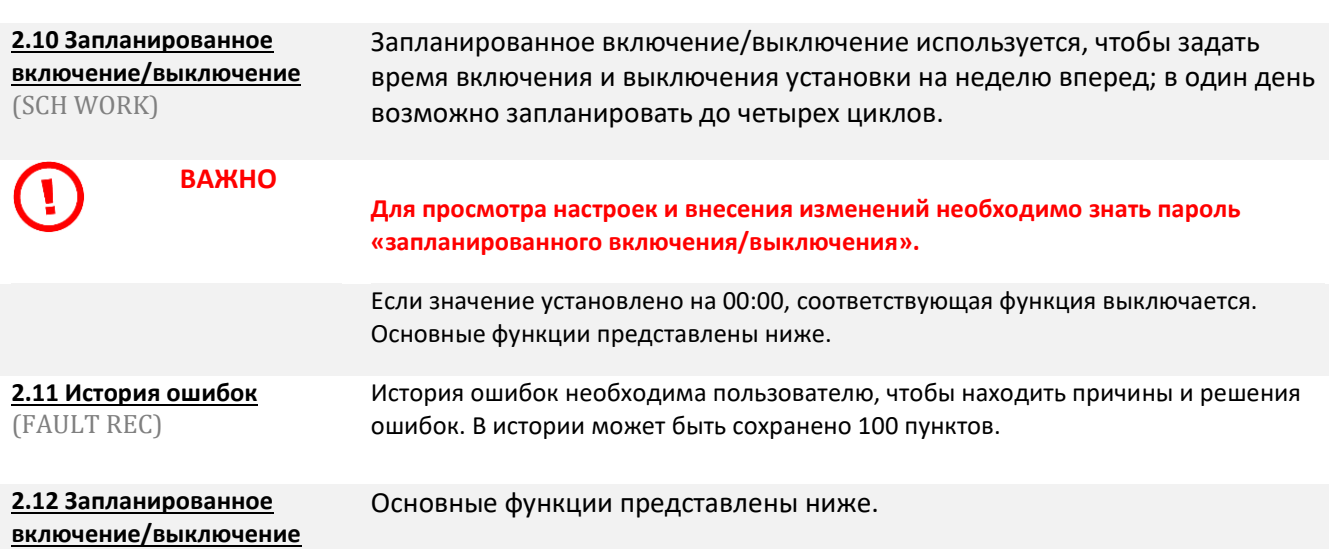

<span id="page-16-0"></span>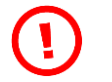

**ВАЖНО Для просмотра настроек и внесения изменений необходимо знать пароль преобразования блока двигателя.**

Основные функции преобразования частоты двигателя:

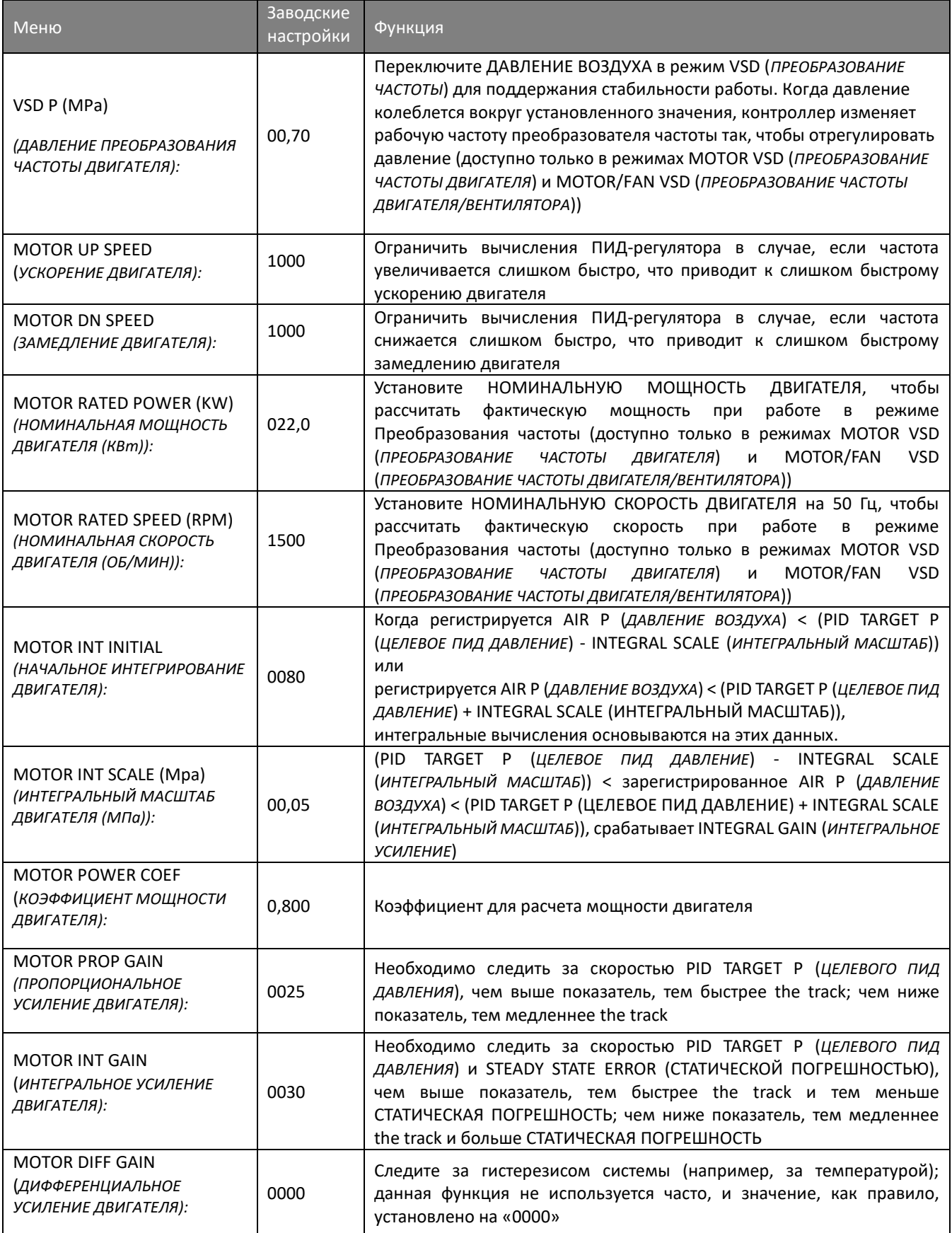

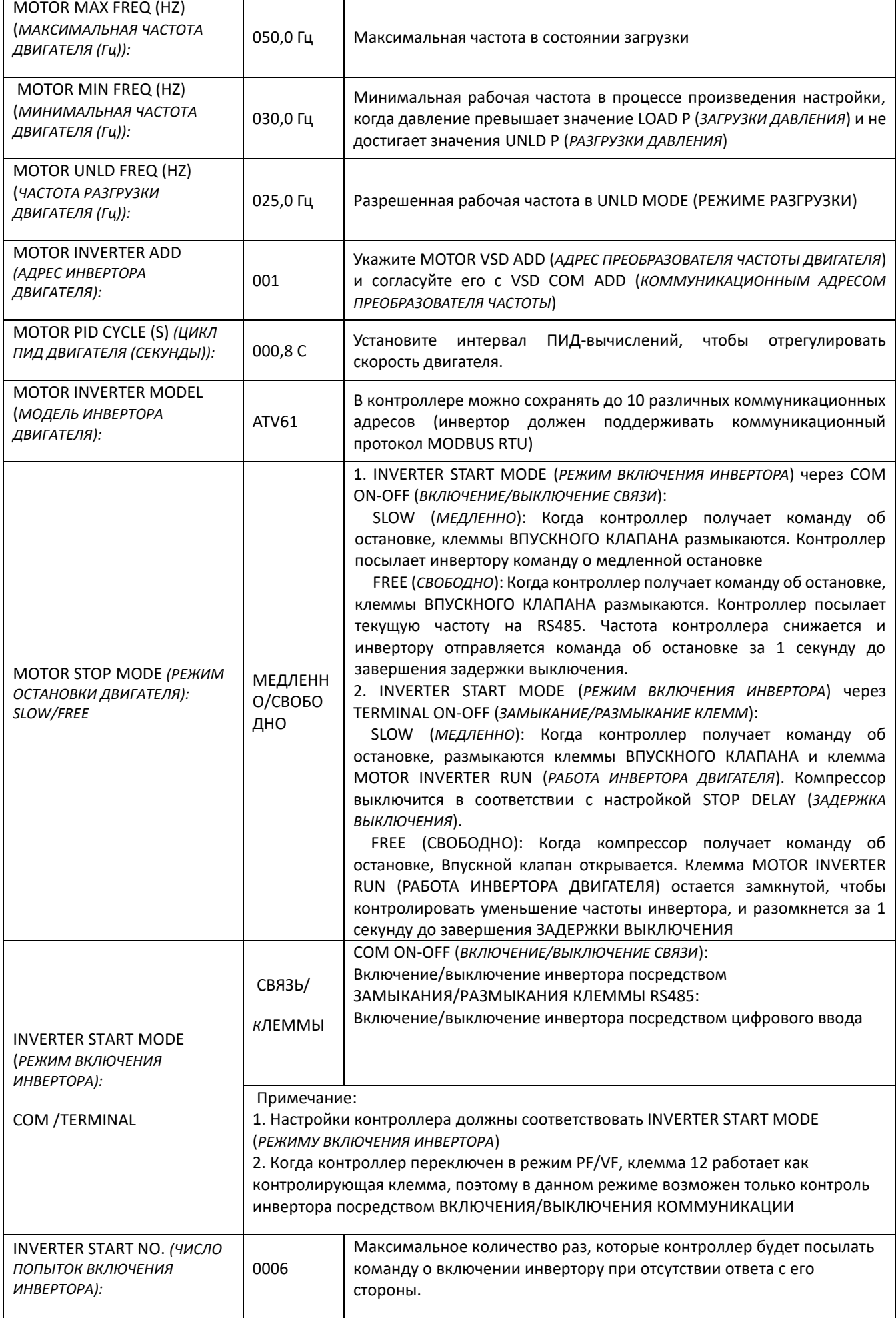

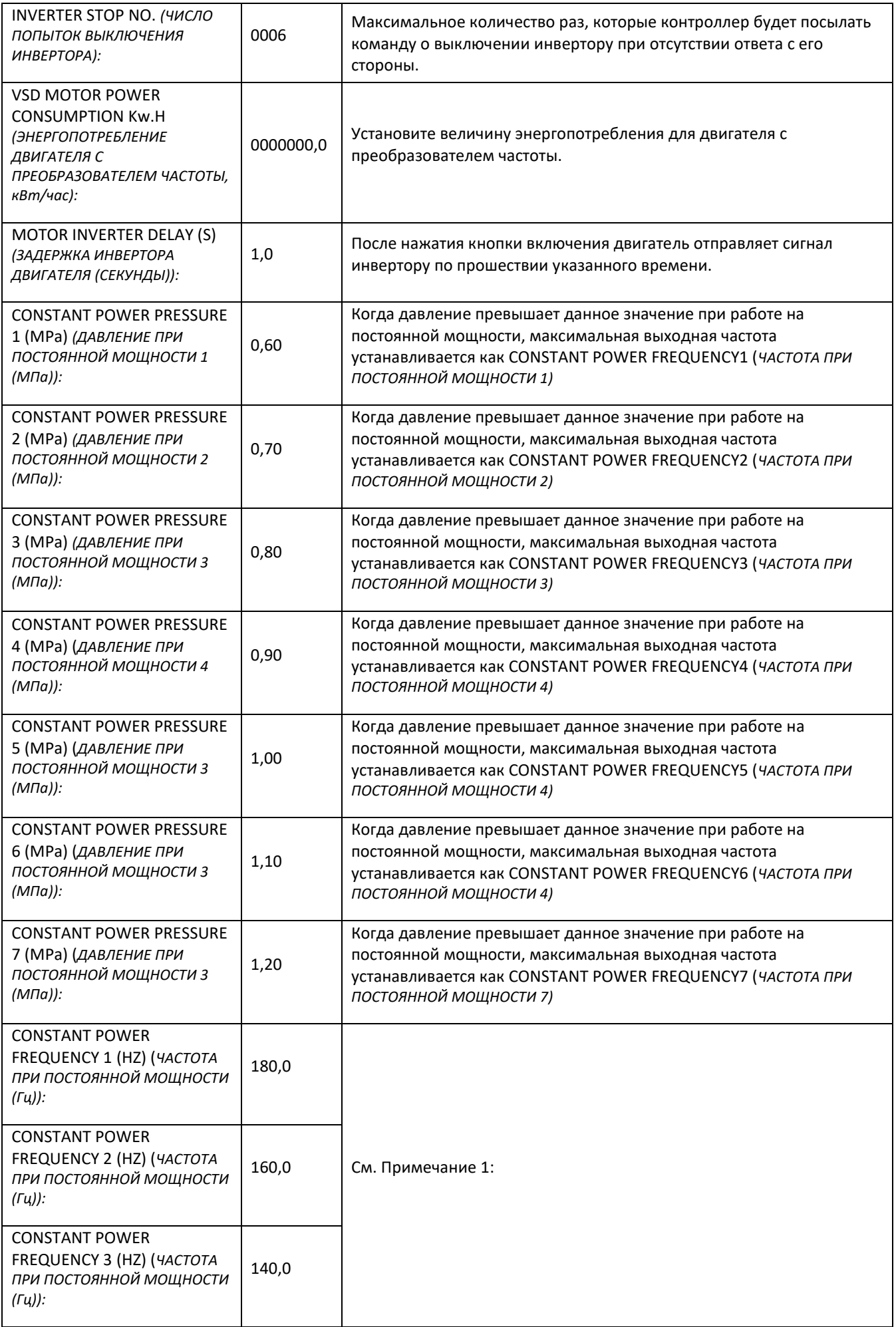

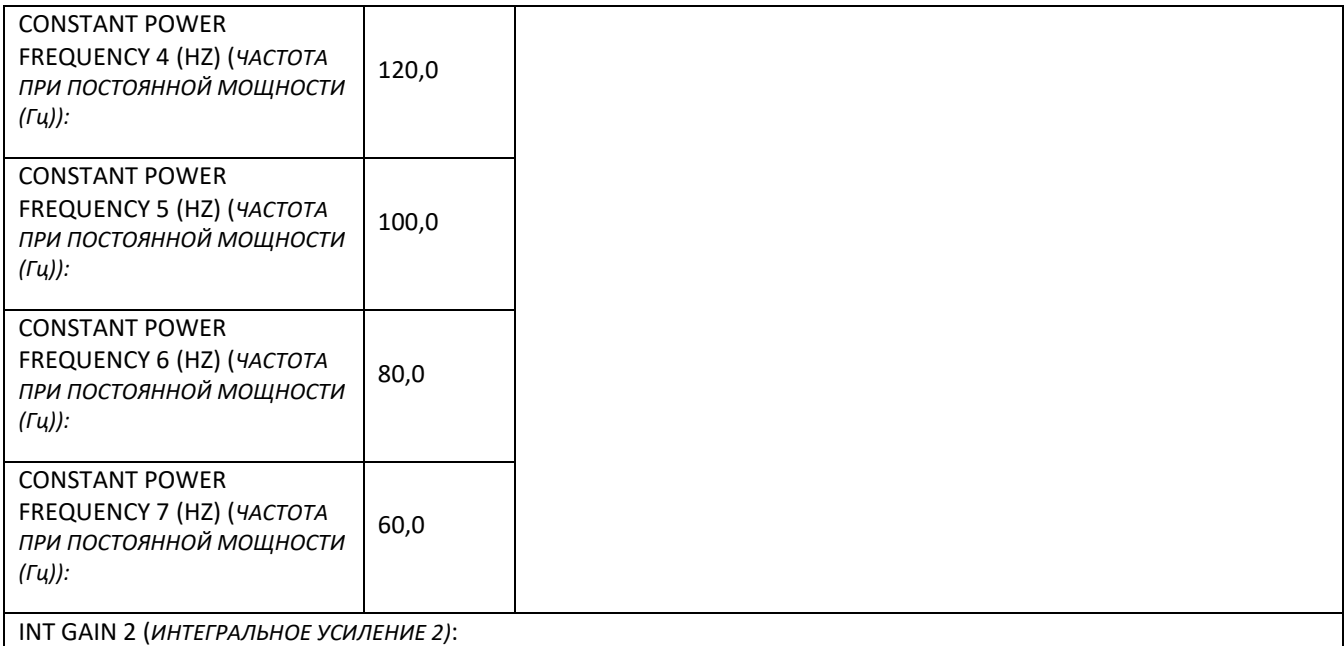

Необходимо следить за скоростью PID TARGET P (*ЦЕЛЕВОГО ПИД ДАВЛЕНИЯ*) и статическими ошибками, чем больше значение, тем быстрее the track и меньше статических ошибок; чем меньше значение, тем медленнее the track и больше статических ошибок

INT GAIN SCALE (MPa) (*ШКАЛА ИНТЕГРАЛЬНОГО УСИЛЕНИЯ (МПа)*):

Настройте шкалу для функции INT GAIN 2 (*ИНТЕГРАЛЬНОЕ УСИЛЕНИЕ 2*).

**Примечание 1:** При работе на постоянной мощности

ДАВЛЕНИЕ ПРИ ПОСТОЯННОЙ МОЩНОСТИ 1 <= ДАВЛЕНИЕ ПРИ ПОСТОЯННОЙ МОЩНОСТИ 2 <= ДАВЛЕНИЕ ПРИ ПОСТОЯННОЙ МОЩНОСТИ 3 <= ДАВЛЕНИЕ ПРИ ПОСТОЯННОЙ МОЩНОСТИ 4 <= ДАВЛЕНИЕ ПРИ ПОСТОЯННОЙ МОЩНОСТИ 5 <= ДАВЛЕНИЕ ПРИ ПОСТОЯННОЙ МОЩНОСТИ 6 <= ДАВЛЕНИЕ ПРИ ПОСТОЯННОЙ МОЩНОСТИ 7

**Примечание 2:** ЧАСТОТА ПРИ ПОСТОЯННОЙ МОЩНОСТИ 1 => ЧАСТОТА ПРИ ПОСТОЯННОЙ МОЩНОСТИ 2 => ЧАСТОТА ПРИ ПОСТОЯННОЙ МОЩНОСТИ 3 => ЧАСТОТА ПРИ ПОСТОЯННОЙ МОЩНОСТИ 4 => ЧАСТОТА ПРИ ПОСТОЯННОЙ МОЩНОСТИ 5 =>ЧАСТОТА ПРИ ПОСТОЯННОЙ МОЩНОСТИ 6 => ЧАСТОТА ПРИ ПОСТОЯННОЙ МОШНОСТИ 7

**Примечание 3:** Если, что M>N, когда CONSTANT POWER PRESSURE N (*ДАВЛЕНИЕ ПРИ ПОСТОЯННОЙ МОЩНОСТИ N*) установлено на 00,00, то настройки CONSTANT POWER PRESSURE M (*ДАВЛЕНИЕ ПРИ ПОСТОЯННОЙ МОЩНОСТИ М*) и CONSTANT POWER FREQUENCY M (*ЧАСТОТА ПРИ ПОСТОЯННОЙ МОЩНОСТИ М*) не верны.

**Примечание 4:** Когда функция давления при постоянной мощности не требуется, установите значение параметра CONSTANT POWER PRESSURE (*ДАВЛЕНИЕ ПРИ ПОСТОЯННОЙ МОЩНОСТИ*) на 00,00 Мпа

**Преобразование частоты вентилятора (FAN VSD)** 

В данном разделе производится настройка преобразования частоты вентилятора.

**ВАЖНО Для просмотра настроек и внесения изменений необходимо знать пароль преобразования частоты вентилятора.**

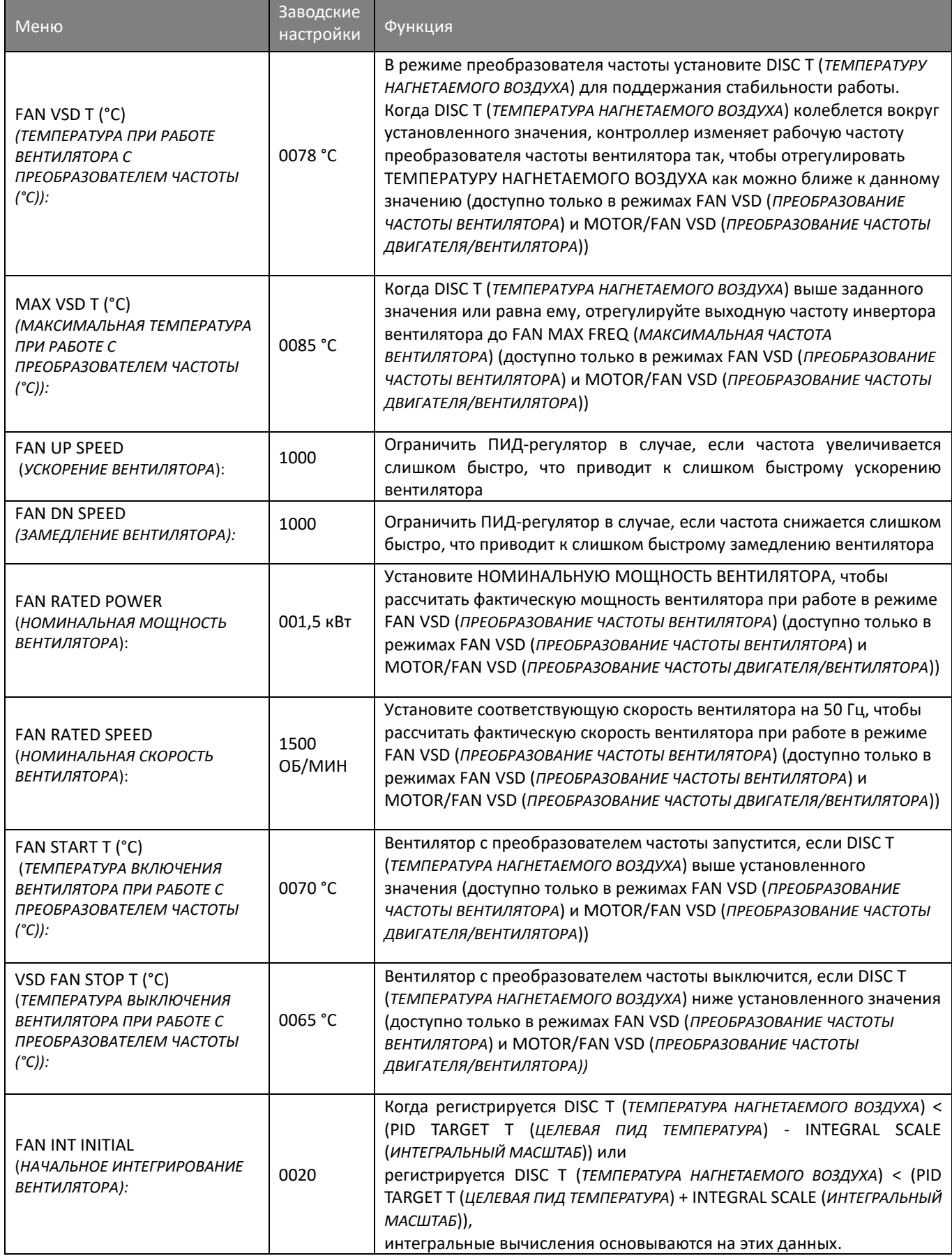

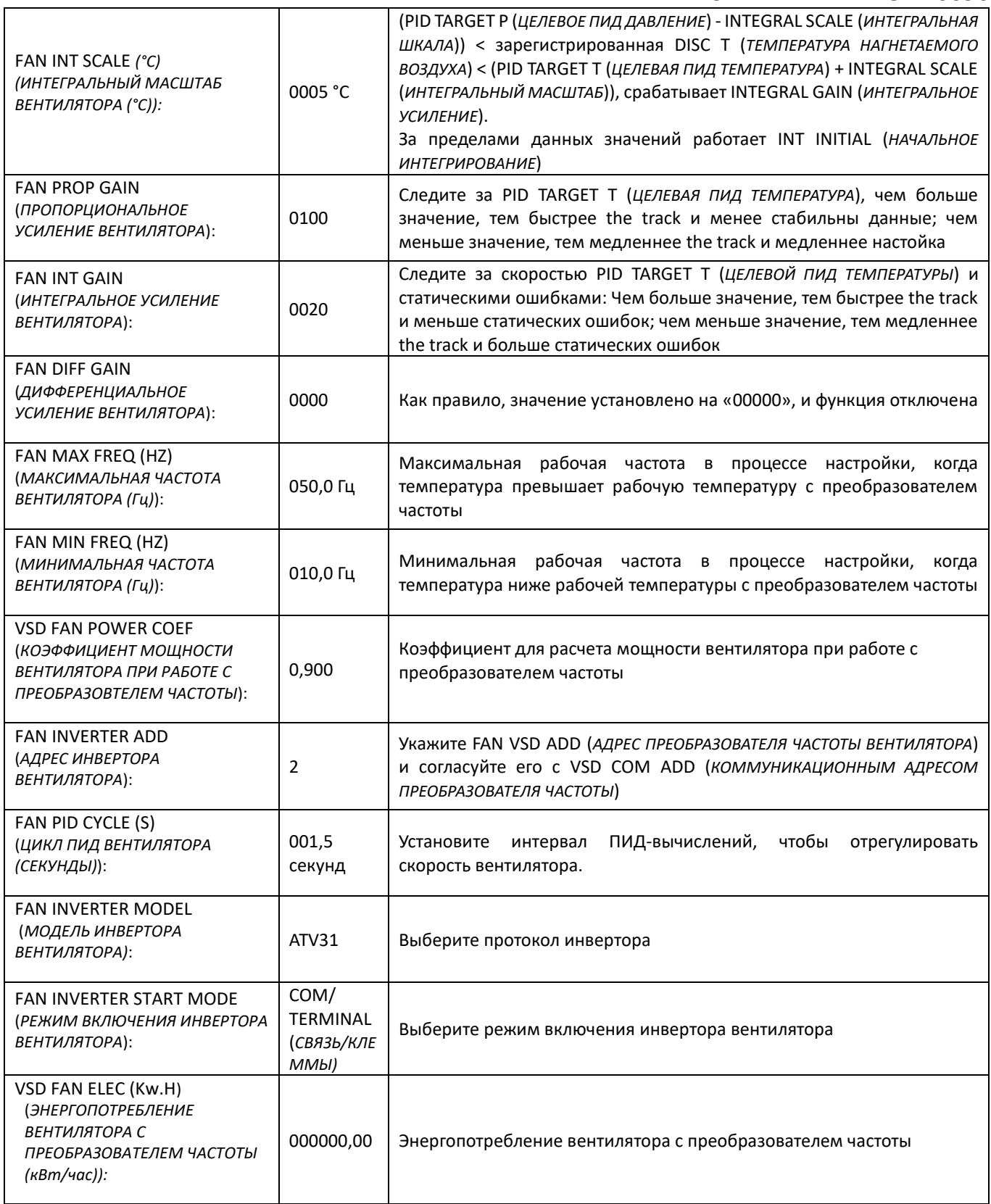

#### <span id="page-22-1"></span><span id="page-22-0"></span>**2.15 Пароли и разрешение действий**

Контроллер позволяет установить множество паролей и производить управление доступом. В зависимости от уровня пароля контроллер предоставляет различные уровни доступа к управлению, см. ниже:

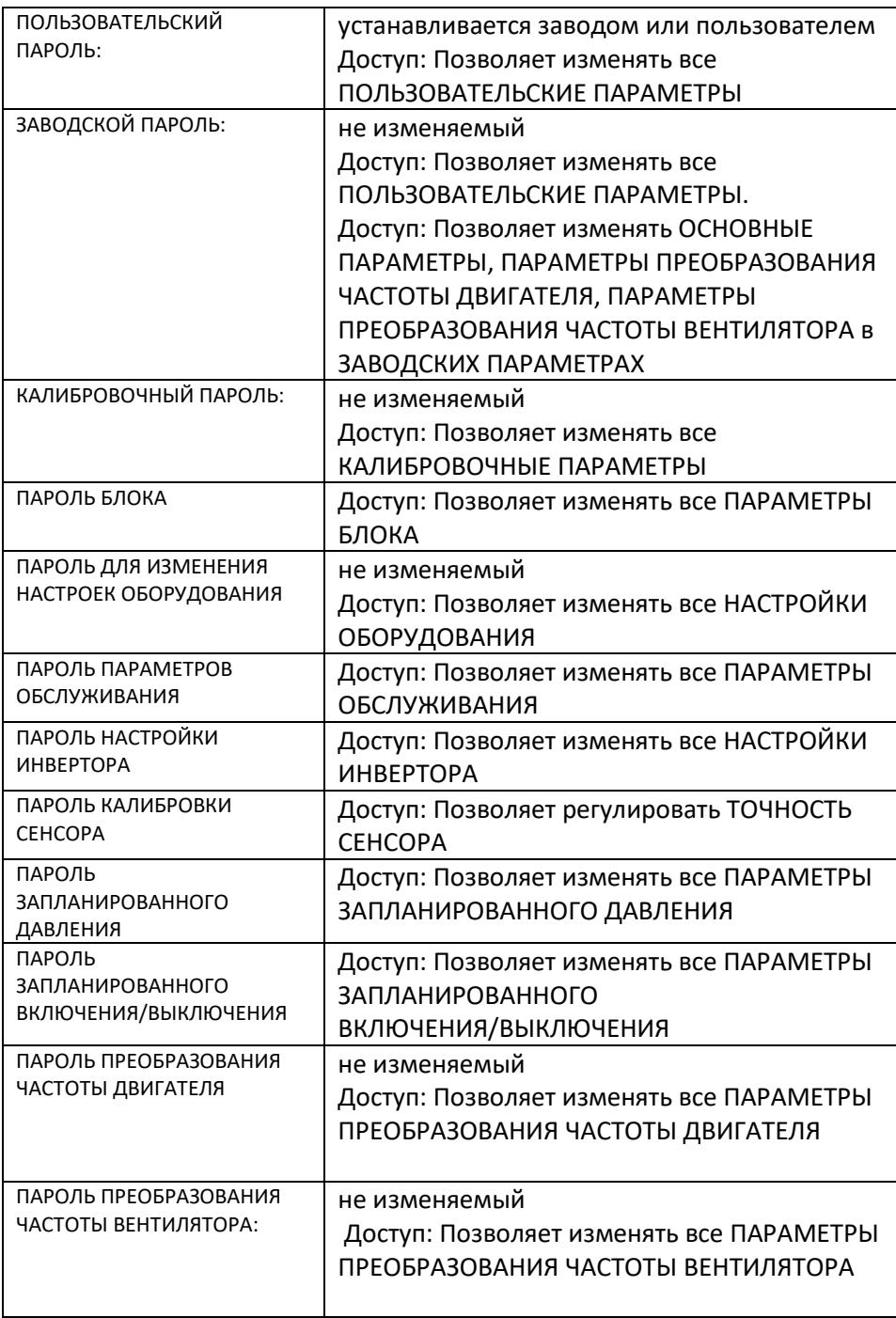

# <span id="page-23-0"></span>**3. Работа контроллера и технические параметры**

## <span id="page-23-1"></span>**3.1 Технические параметры**

<span id="page-23-7"></span><span id="page-23-6"></span><span id="page-23-5"></span><span id="page-23-4"></span><span id="page-23-3"></span><span id="page-23-2"></span>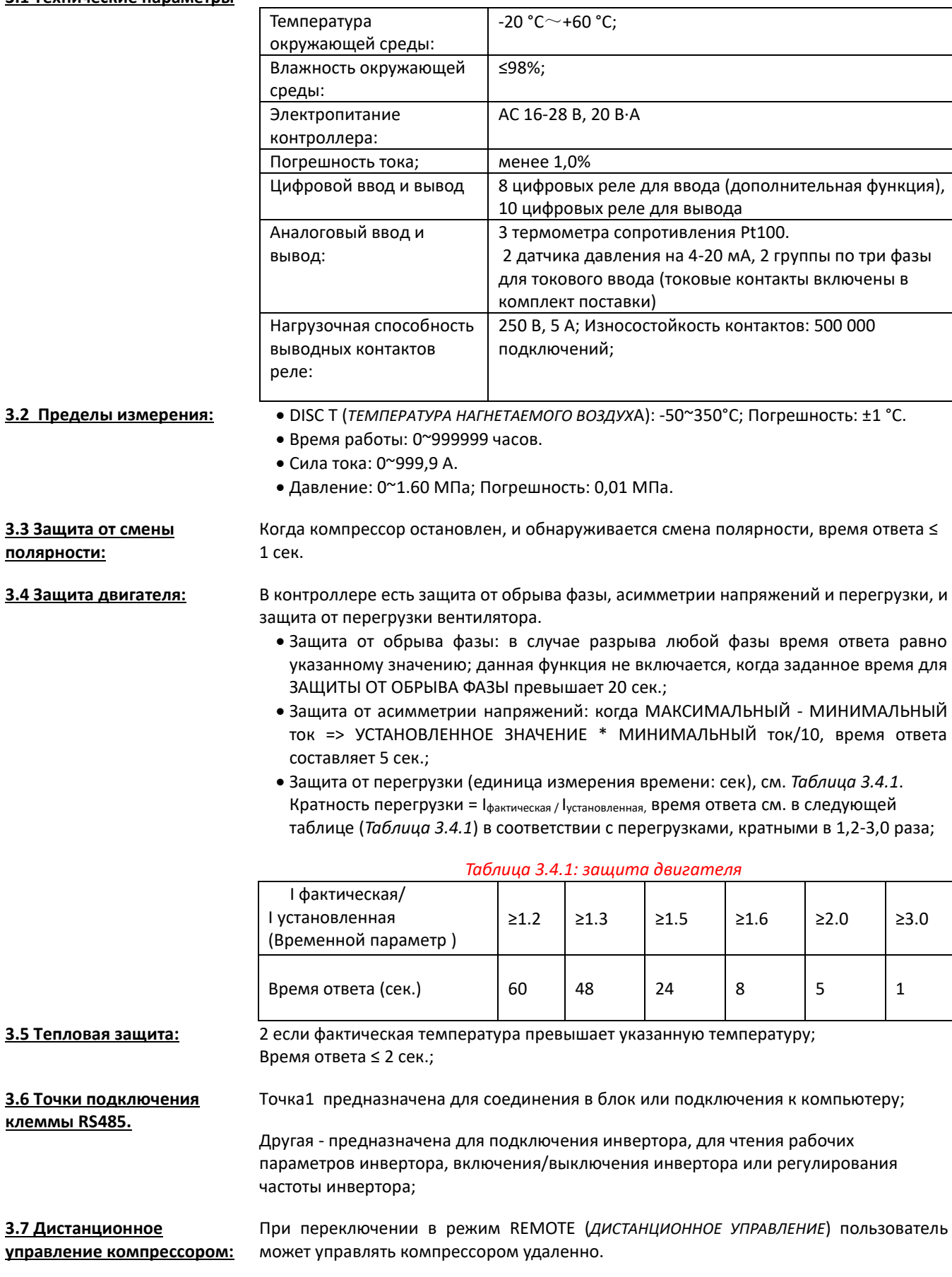

<span id="page-24-1"></span><span id="page-24-0"></span>**4.1 Механический монтаж** Токовые контакты необходимо установить там, где возможно измерить ток в кабеле двигателя, т.е., контроллер может быть установлен в соответствии с указаниями на заводской табличке на двигателе

*Рисунок 4.1.1 Конструктивные размеры CT1 Ш\*Д\*В / 65\*116\*44 мм (диаметр отверстия - 36)*

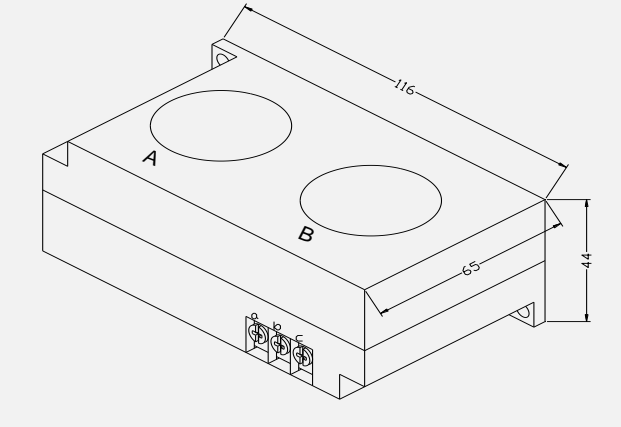

*Рисунок 4.1.2 Монтажные размеры CT1 (106.5\*35.5мм)*

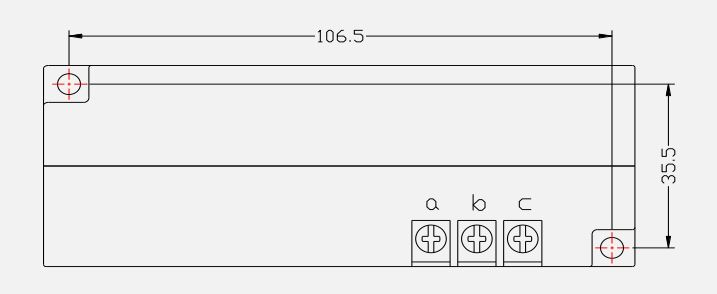

*Рисунок 4.1.3 Конструктивные размеры CT2 Ш\*Д\*В / 50\*58\*33 мм (диаметр отверстия - 10)* 

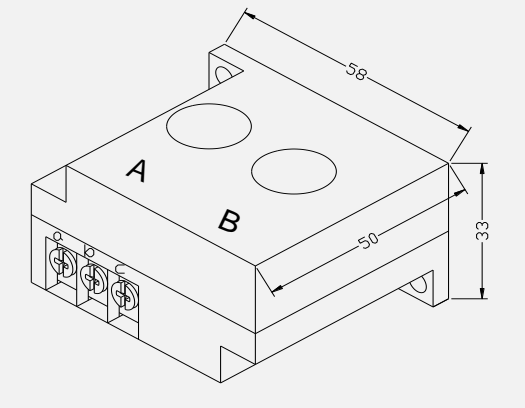

*Рисунок 4. 1.4 Монтажные размеры CT2 (47.5\*25мм)*

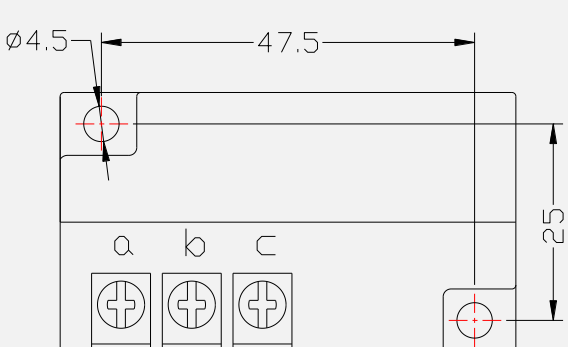

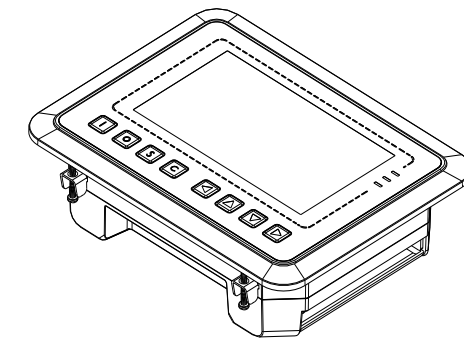

<span id="page-25-0"></span>При установке контроллера необходимо оставить пространство вокруг него для протяжки проводов.

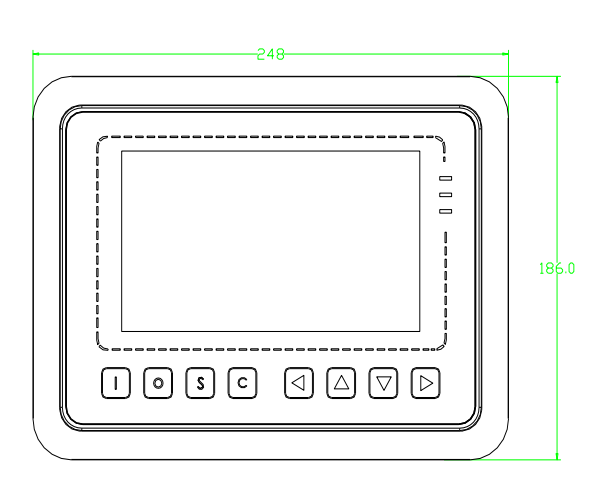

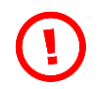

**ВАЖНО!** 

**Ширина корпуса составляет 220 мм. Учтите, что размер монтажного отверстия должен быть, как минимум, 230 мм. После подключения кабелей необходимо оставить зазор около 10-15 мм.** 

**Распределение кабелей возможно выполнить во время установки контроллера.** 

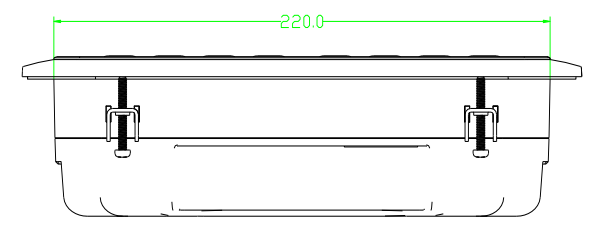

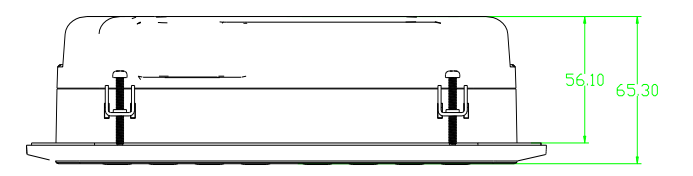

**Габаритные размеры: 249\*186 мм**

**Рекомендуемый размер монтажного отверстия: 230\*160 мм**

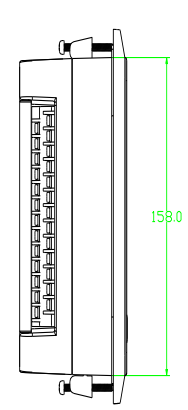

# <span id="page-26-0"></span>**5. Функция сигнализации**

<span id="page-26-6"></span><span id="page-26-5"></span><span id="page-26-4"></span><span id="page-26-3"></span><span id="page-26-2"></span><span id="page-26-1"></span>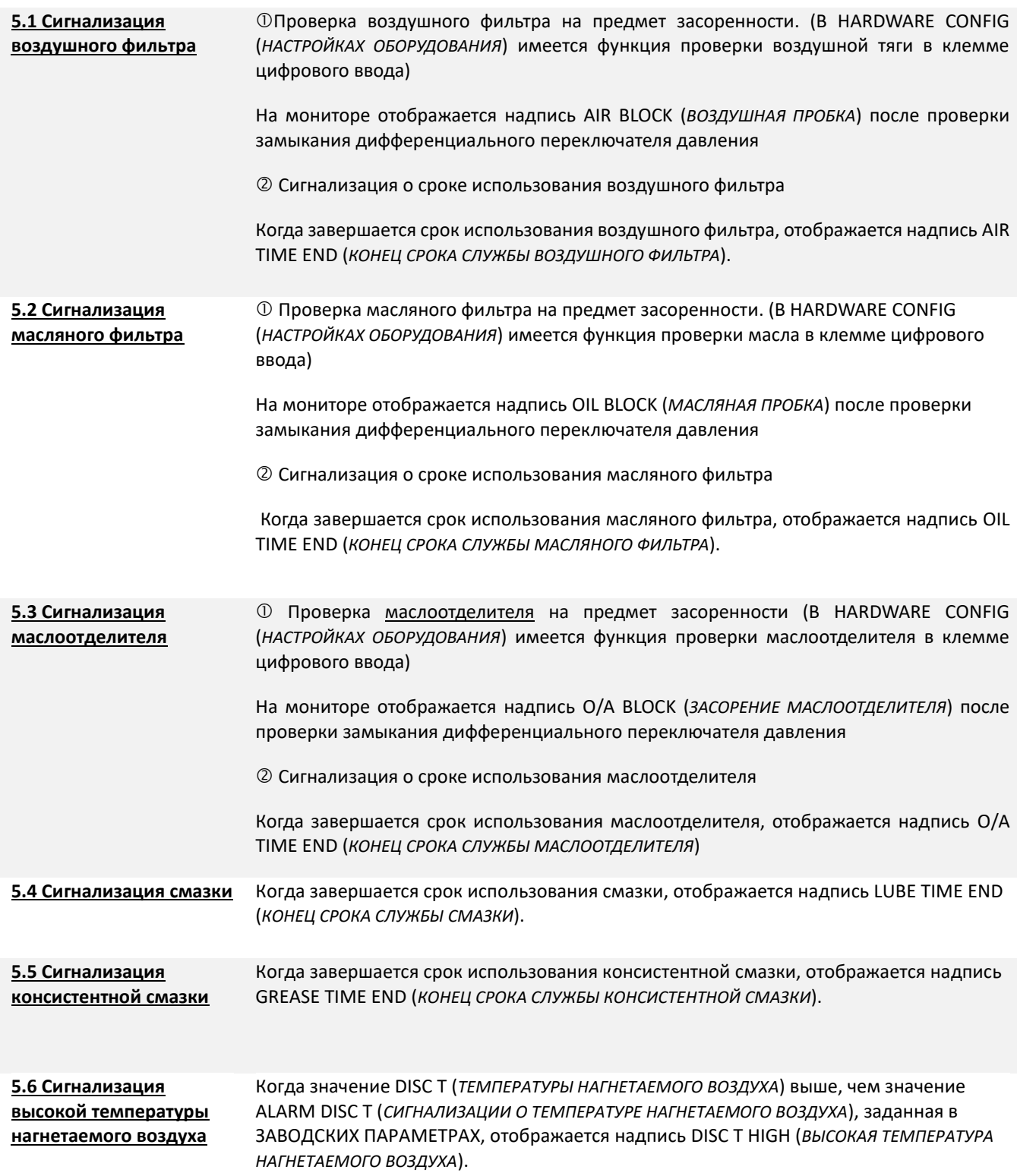

## <span id="page-27-0"></span>**8. Управление блоком (группой) и передача данных по сети**

### <span id="page-27-1"></span>**8.1 Управление блоком:** Контроллер MAM6090 может работать в режиме блока с компрессором серии DL c контроллером MAM (оснащенным функцией коммуникации). Блок может работать в режимах VSD–VSD,PF-PF или VSD- PF (*ПРЕОБРАЗОВАНИЕ ЧАСТОТЫ-ПРЕОБРАЗОВАНИЕ ЧАСТОТЫ, ПОЛНАЯ МОЩНОСТЬ-ПОЛНАЯ МОЩНОСТЬ или ПРЕОБРАЗОВАНИЕ ЧАСТОТЫ-ПОЛНАЯ МОЩНОСТЬ*).

В меню НАСТРОЙКИ ПАРАМЕТРОВ БЛОКА задайте значения VSD-VSD или PF-PF (*ПРЕОБРАЗОВАНИЕ ЧАСТОТЫ-ПРЕОБРАЗОВАНИЕ ЧАСТОТЫ или ПОЛНАЯ МОЩНОСТЬ-ПОЛНАЯ МОЩНОСТЬ*), главный компрессор выбирает режим работы компрессоров блока в соответствии с TOTAL RUN TIME (*ОБЩИМ ВРЕМЕНЕМ РАБОТЫ*). Будет запущен компрессор с более коротким временем работы, а компрессор с более длинным временем работы будет остановлен в зависимости от необходимости.

В меню НАСТРОЙКИ ПАРАМЕТРОВ БЛОКА задайте значения VSD-PF (*ПРЕОБРАЗОВАНИЕ ЧАСТОТЫ-ПОЛНАЯ МОЩНОСТЬ*), главный компрессор запускается прежде остальных в соответствии с TOTAL RUN TIME (*ОБЩИМ ВРЕМЕНЕМ РАБОТЫ*). Будет запущен компрессор с более коротким временем работы, а компрессор с более длинным временем работы будет остановлен в зависимости от необходимости.

Компрессор с COM ADD 0001 (Коммуникационным адресом 0001) является основным

Остальные компрессоры - подчиненные.

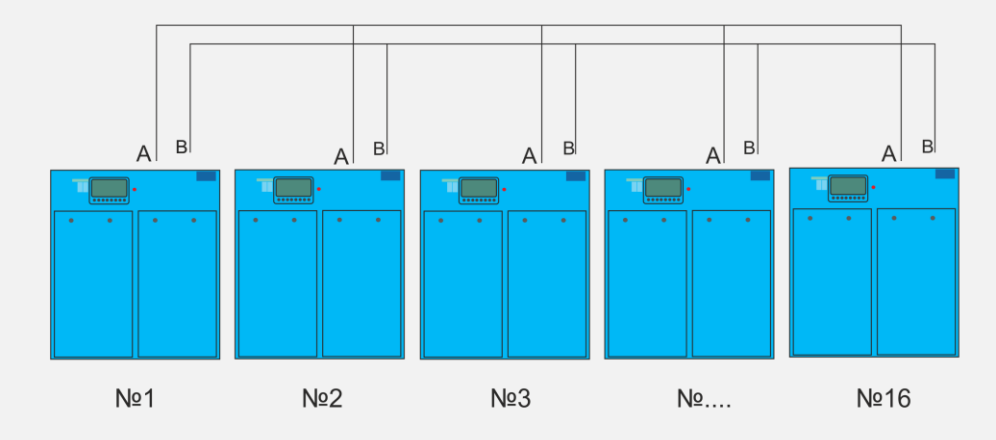

Максимальное количество компрессоров, которые могут работать в сети - 16

> *Рисунок 8.1.1 Кабельные подключения для работы в режиме блока Клеммы 1, 2 (клемма RS485) используются для подключения в блок.*

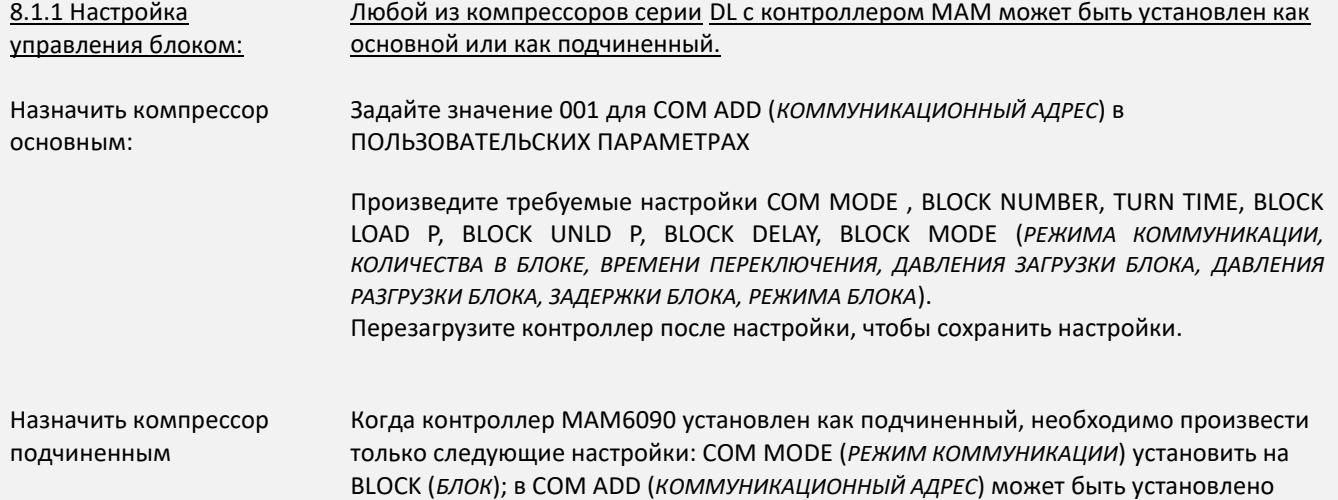

<span id="page-28-0"></span>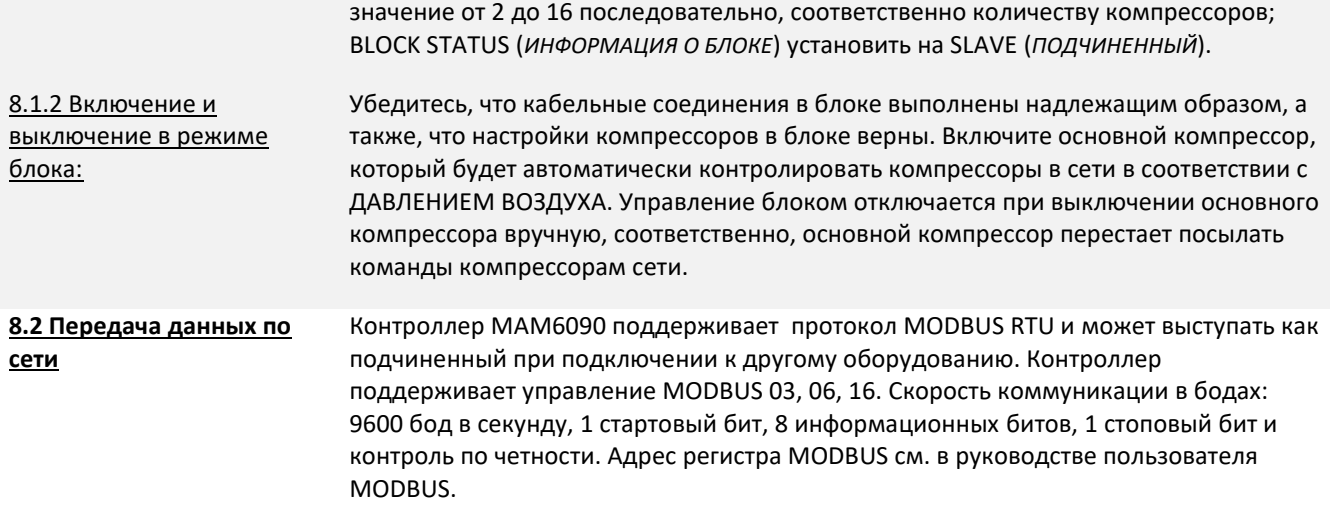

# <span id="page-28-1"></span>**9. Функция защиты**

<span id="page-29-0"></span>**9.1 Защита двигателя** Контроллер компрессора MAM6090 оснащен защитой двигателя от перегрузки, обрыва фазы, асимметрии напряжений, скачков напряжения, а также защитой вентилятора от перегрузки.

<span id="page-29-4"></span><span id="page-29-3"></span><span id="page-29-2"></span><span id="page-29-1"></span>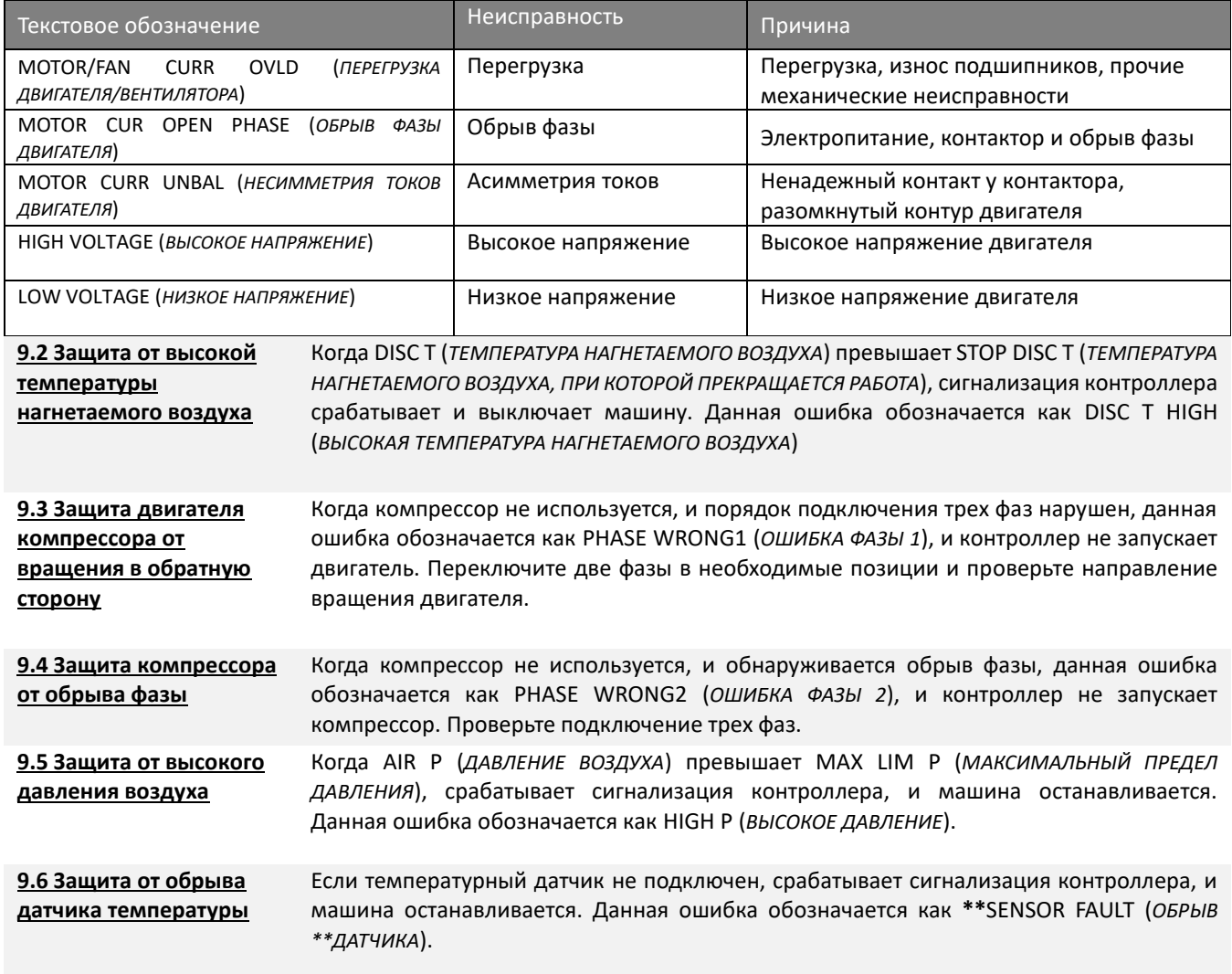

# <span id="page-29-6"></span><span id="page-29-5"></span>**10. Обнаружение и устранение неисправностей**

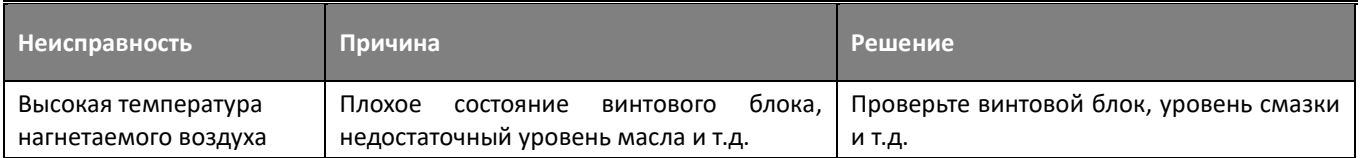

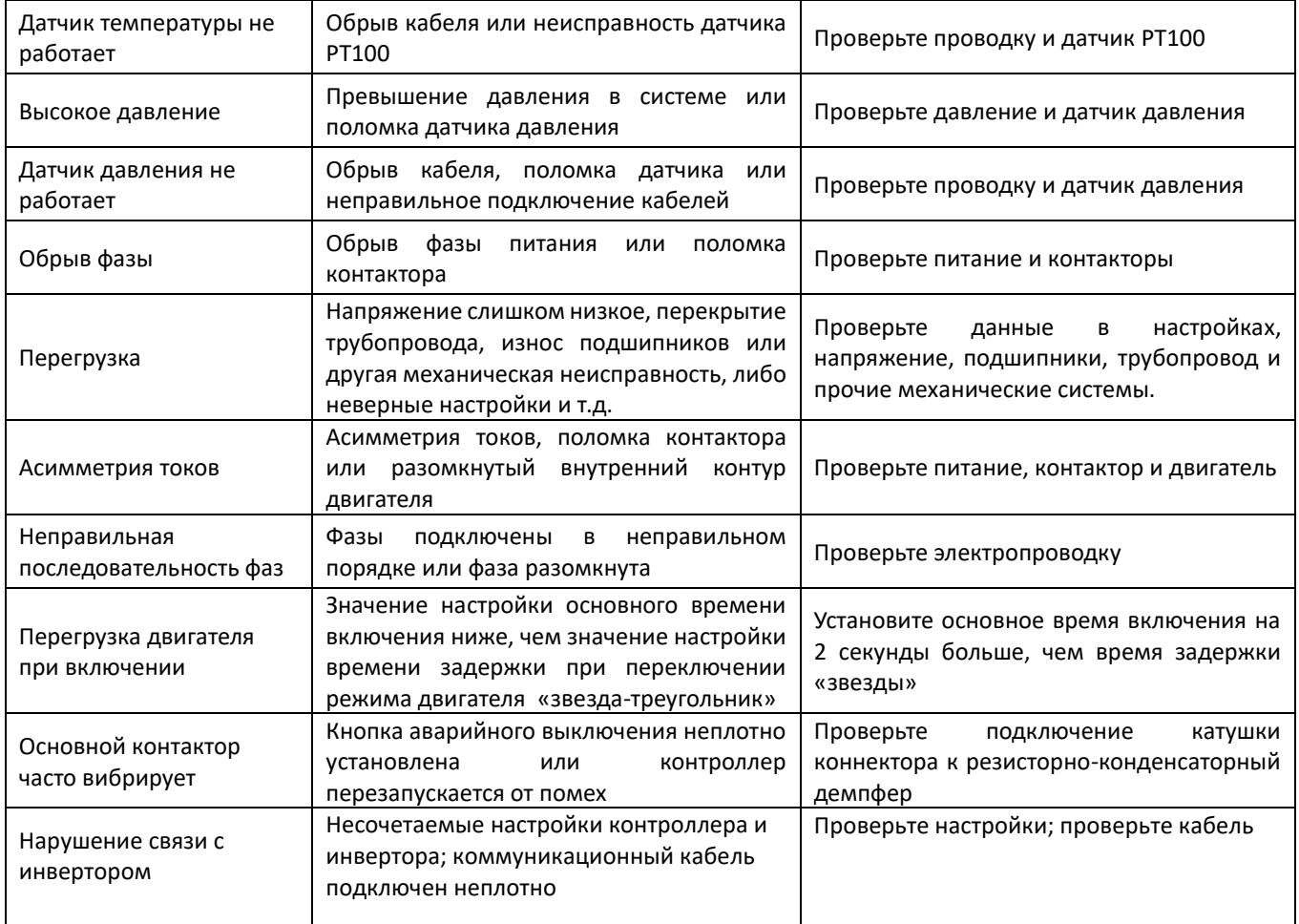

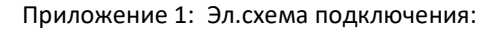

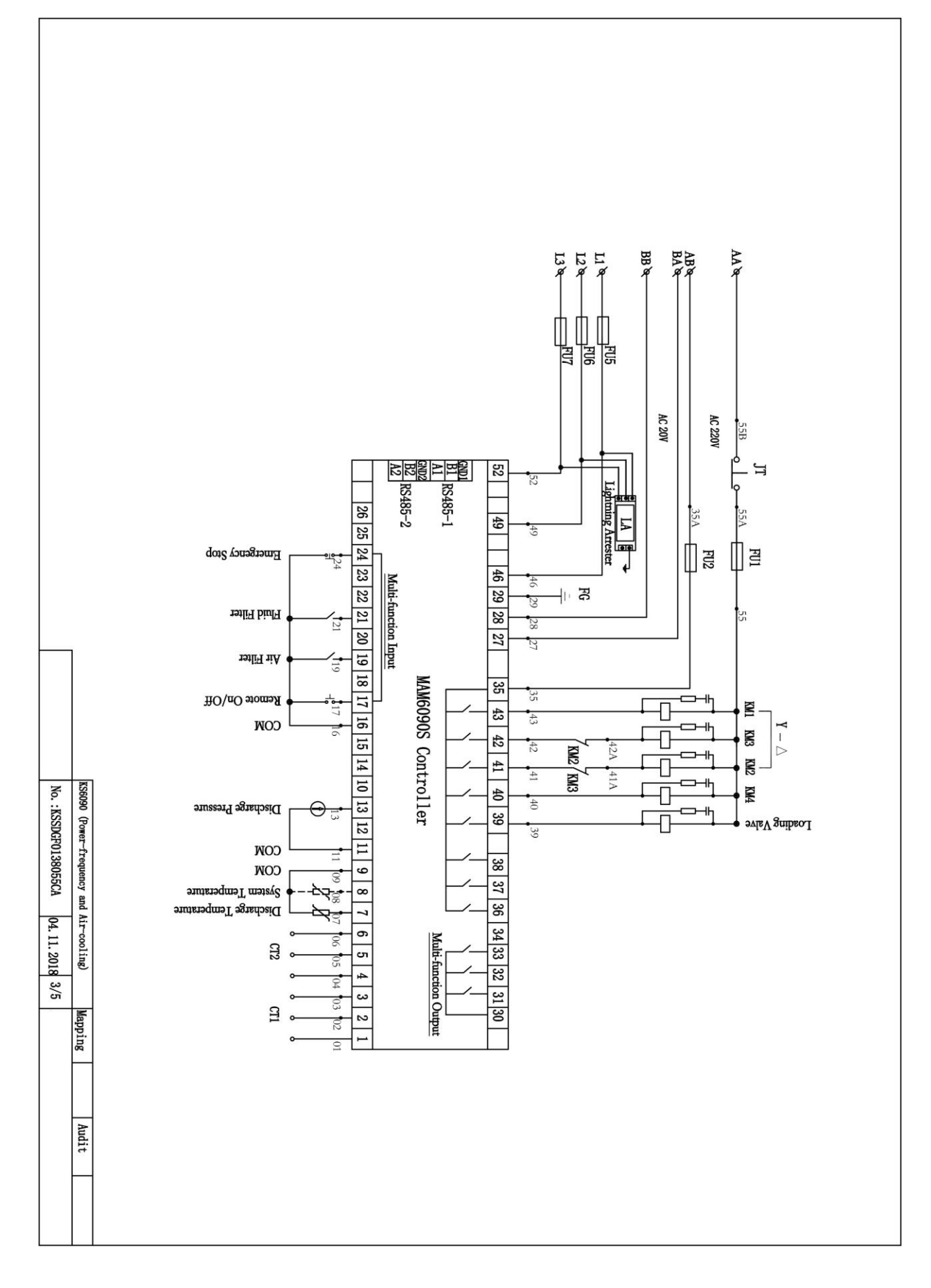

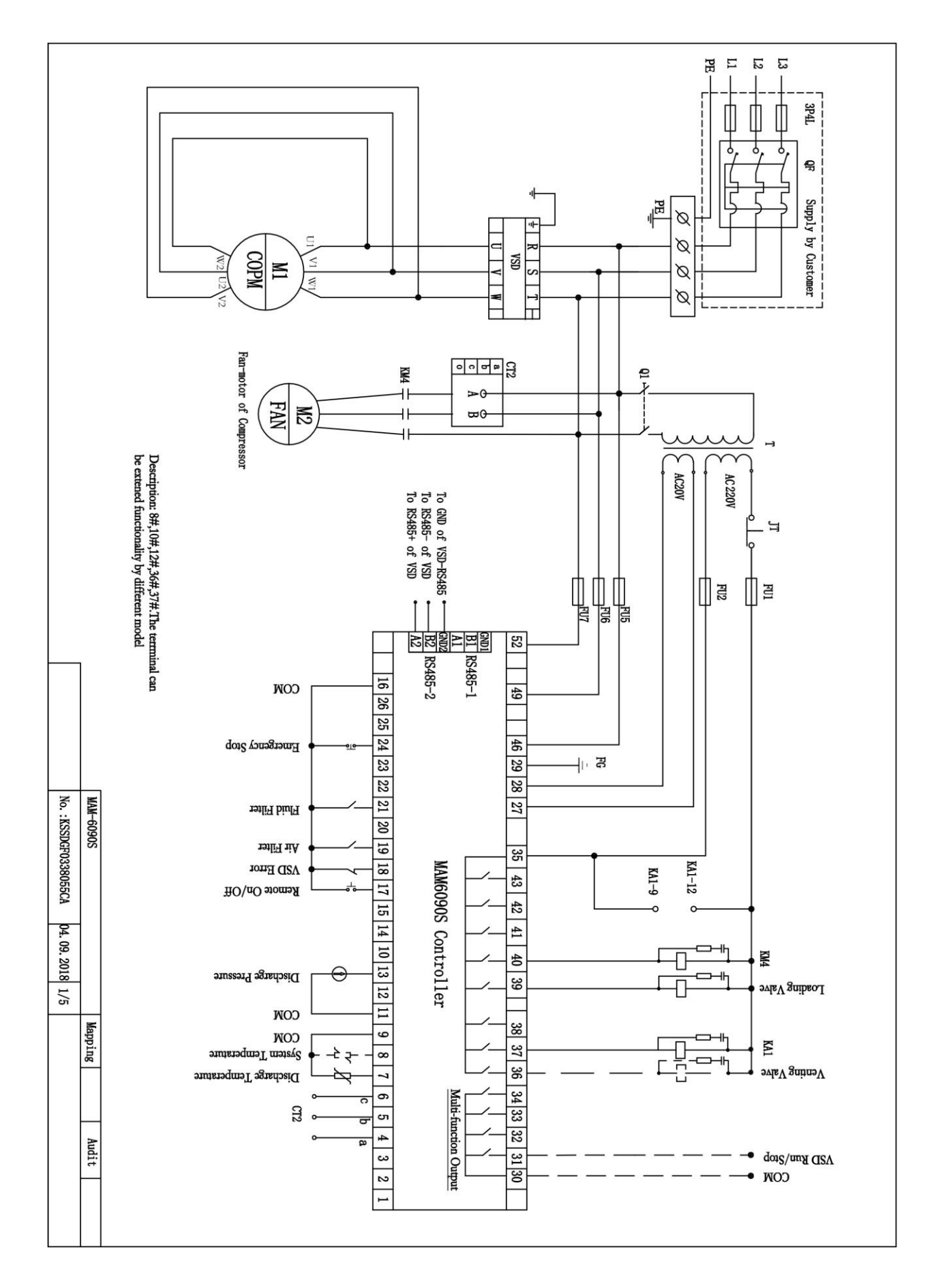